# <span id="page-0-0"></span>**Priročnik za servisiranje za Dell™ Inspiron™ 1012**

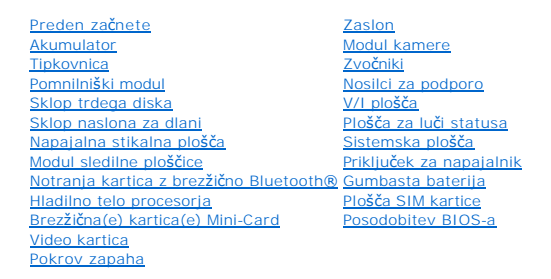

#### **Opombe, previdnostni ukrepi in opozorila**

**OPOMBA:** OPOMBA označuje pomembne informacije, ki vam pomagajo bolje izkoristiti računalnik.

 $\triangle$  POZOR: PREVIDNOSTNI UKREP označuje možnost poškodb strojne opreme ali izgube podatkov, če ne upoštevate navodil.

**OPOZORILO: OPOZORILO označuje možnost poškodb lastnine, telesnih poškodb ali smrti.**

### **Informacije v tem dokumentu se lahko spremenijo brez predhodnega obvestila. © 2010 Dell Inc. Vse pravice pridržane.**

Vsakršno razmnoževanje tega gradiva brez pisnega dovoljenja družbe Dell Inc. je strogo prepovedano.

Blagovne znamke navedene v tem besedilu: *Dell*, logotip DELL in Inspiron so blagovne znamke družbe Dell Inc.; *Bluetooth* je registrirana blagovna znamka v lasti družbi Bluetooth<br>SIG, Inc. in jo družba Dell uporablja pod

V tem dokumentu se lahko uporabljajo tudi druge blagovne znamke in imena, ki se nanašajo na osebe, katerih last so blagovne znamke ali imena, oziroma na njihove izdelke. Dell Inc. se odreka vseh lastnikih interesov do blagovnih znamk in imen podjetij, ki niso njegova last.

#### **Regulativni model serija P04T Regulativni tip P04T001**

**Januar 2010 Raz. A00**

#### <span id="page-1-0"></span> **Akumulator**

**Priročnik za servisiranje za Dell™ Inspiron™ 1012** 

- [Odstranitev akumulatorja](#page-1-1)
- **Ponovna namestitev akumi**
- OPOZORILO: Preden pričnete z delom v notranjosti računalnika, preberite varnostne informacije, ki so priložene računalniku. Za dodatne<br>informacije o varnem delu obiščite domačo stran za skladnost s predpisi na naslovu www.
- **POZOR: Elektrostatično razelektritev preprečite tako, da se ozemljite s trakom za ozemljitev ali da se občasno dotikate nepobarvane kovinske površine (na primer priključka na računalniku).**
- **POZOR: Popravila na računalniku lahko izvaja le pooblaščen serviser. Škode zaradi servisiranja, ki ga Dell™ ni pooblastil, garancija ne krije.**
- POZOR: Uporabljajte samo akumulator, ki je zasnovan za ta računalnik Dell, da ne poškodujete računalnika. Ne uporabljajte akumulatorjev, ki so<br>zasnovani za druge računalnike Dell.

### <span id="page-1-1"></span>**Odstranitev akumulatorja**

- 1. Sledite postopkom v [Preden za](file:///C:/data/systems/ins1012/sv/sm/before.htm#wp1435071)čnete.
- 2. Obrnite računalnik.
- 3. Potisnite zapah za zaklep akumulatorja v odklenjen položaj.
- 4. Zavrtite in dvignite akumulator iz utora za akumulator.

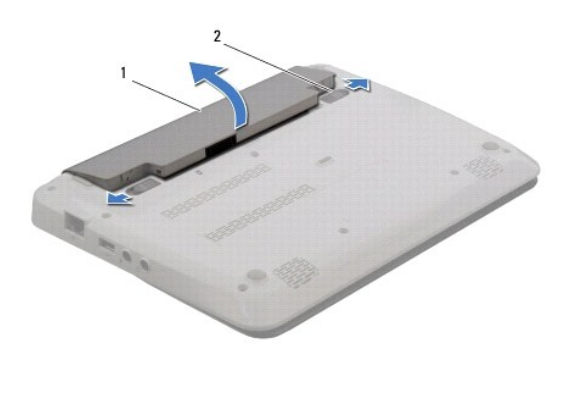

akumulator 2 zaklepi za sprostitev akumulatorja (2)

### <span id="page-1-2"></span>**Ponovna namestitev akumulatorja**

#### **POZOR: Uporabljajte samo akumulator, ki je zasnovan za ta računalnik Dell, da ne poškodujete računalnika.**

Poravnajte zatiče na akumulatorju z režami na utoru za akumulator ter nežno pritisnite akumulator, da sede na mesto.

#### <span id="page-2-0"></span> **Preden začnete Priročnik za servisiranje za Dell™ Inspiron™ 1012**

- **Priporočena orodia**
- **O** [Izklop ra](#page-2-2)čunalnika
- Preden zač[nete z delom znotraj ra](#page-2-3)čunalnika

Ta navodila za uporabo vključujejo postopke za odstranitev in ponovno namestitev komponent v računalnik. Če ni označeno drugače, postopki predpostavljajo, da veljajo naslednji pogoji:

- l ste opravili korake v razdelkih *Izklop računalnika* in Preden zač[nete z delom znotraj ra](#page-2-3)čunalnika.
- l ste prebrali varnostna navodila, priložena računalniku*.*
- l Komponento lahko zamenjate ali če ste jo kupili posebej namestite ob upoštevanju postopka odstranitve v obratnem vrstnem redu.

### <span id="page-2-1"></span>**Priporočena orodja**

Za postopke, navedene v tem dokumentu, boste potrebovali ta orodja:

- l mali ploščati izvijač,
- l križni izvijač
- l plastično pero,
- l Program za posodobitev Flash BIOS na spletnem mestu **support.dell.com**

#### <span id="page-2-2"></span>**Izklop računalnika**

**POZOR: Preden izklopite računalnik, shranite in zaprite vse odprte datoteke in zaprite vse odprte programe, da ne izgubite podatkov.** 

- 1. Shranite in zaprite vse odprte datoteke in zaprite vse odprte programe.
- 2. V Microsoft<sup>®</sup> Windows XP, kliknite Start→ Zaustavitev sistema.

V Microsoft Windows 7 kliknite Start<sup>(2)</sup>, nato kliknite puščico **in prima zaustavitev sistema** 

Računalnik se izklopi, ko se zaključi postopek zaustavitve operacijskega sistema.

3. Zagotovite, da so računalnik in vse priključene naprave izklopljeni. Ce se vaš računalnik in priključene naprave niso samodejno izklopile, pri izključitvi<br>vašega operacijskega sistema, pritisnite in za 8 do 10 sekund za

#### <span id="page-2-3"></span>**Preden začnete z delom znotraj računalnika**

Upoštevajte ta varnostna navodila, da zaščitite računalnik pred poškodbami in zagotovite lastno varnost.

- OPOZORILO: Preden pričnete z delom v notranjosti računalnika, preberite varnostne informacije, ki so priložene računalniku. Za dodatne<br>informacije o varnem delu obiščite domačo stran za skladnost s predpisi na naslovu www.
- POZOR: Elektrostatično razelektritev preprečite tako, da se ozemljite s trakom za ozemljitev ali da se občasno dotikate nepobarvane kovinske<br>površine (na primer priključka na računalniku).
- POZOR: Z vsemi deli računalnika in razširitvenimi karticami ravnajte previdno. Ne dotikajte se delov ali stikov na kartici. Kartico prijemajte samo<br>na robovih ali za kovinski nosilec. Komponento, kot je procesor, držite na
- **POZOR: Popravila na računalniku lahko izvaja le pooblaščen serviser. Škode zaradi servisiranja, ki ga Dell™ ni pooblastil, garancija ne krije.**
- POZOR: Ko izključite kabel, ne vlecite kabla samega, temveč priključek na njem ali pritrdilno zanko. Nekateri kabli imajo priključek z zaklopnimi<br>jezički; če izklapljate tak kabel, pritisnite na zaklopni jeziček, preden iz **poravnani.**
- **POZOR: Preden začnete z delom znotraj računalnika, izvedite naslednje korake, da se izognete poškodovanju računalnika.**
- 1. Delovna površina mora biti ravna in čista, da s tem preprečite nastanek prask na pokrovu.
- 2. Izklopite računalnik (glejte [Izklop ra](#page-2-2)čunalnika).
- **POZOR: Če želite izklopiti omrežni kabel, najprej izklopite kabel iz računalnika in nato še iz omrežne naprave.**
- 3. Izklopite vse telefonske ali omrežne kable iz računalnika.
- 4. Pritisnite in izvrzite vse vstavljene kartice iz čitalnika medijskih kartic 3-v- 1.
- 5. Odklopite vaš računalnik in vse priključene naprave z električnih vtičnic.
- POZOR: Pred posegom v notranjost računalnika odstranite glavni akumulator (glejte <u>Odstranitev akumulatorja</u>), da preprečite poškodbe<br>sistemske plošče.
- 6. Odstranite baterijo (glejte [Odstranitev akumulatorja\)](file:///C:/data/systems/ins1012/sv/sm/battery.htm#wp1442926).
- 7. Obrnite računalnik z zgornjo stranjo navzgor, odprite zaslon in pritisnite gumb za vklop/izklop, da ozemljite sistemsko ploščo.

### <span id="page-4-0"></span> **Posodobitev BIOS-a**

**Priročnik za servisiranje za Dell™ Inspiron™ 1012** 

- 1. Vklopite računalnik.
- 2. Obiščite **support.dell.com/support/downloads**.
- 3. Poiščite datoteko za posodobitev BIOS-a za vaš računalnik.

*OPOMBA: Servisna številka računalnika je na dnu računalnika.* 

Če imate servisno številko računalnika:

- a. Kliknite **Enter a Service Tag** (Vnos servisne številke).
- b. Vnesite servisno številko v polje **Enter a service tag:** (Vnos servisne številke:), kliknite **Go** (Pojdi), in pojdite na [korak 4](#page-4-1).

Če nimate servisne številke računalnika:

- a. Kliknite **Select Model** (Izbira modela).
- b. Izberite vrsto izdelka na seznamu **Select Your Product Family** (Izbira družine izdelka).
- c. Izberite blagovno znamko izdelka na seznamu **Select Your Product Line** (Izbira vrste izdelka).
- d. Izberite številko modela izdelka v seznamu **Select Your Product Model** (Izberite model izdelka).

**OPOMBA:** Če ste izbrali drugačen model in želite začeti znova, kliknite **Start Over** (Začni znova) na zgornji desni strani menija.

- e. Kliknite **Confirm** (Potrdi).
- <span id="page-4-1"></span>4. Na zaslonu se prikaže seznam rezultatov. Kliknite **BIOS**.
- 5. Kliknite **Download Now** (Prenesi zdaj) za prenos najnovejše datoteke BIOS-a. Prikaže se okno **File Download** (Prenos datoteke).
- 6. Kliknite **Save** (Shrani), da datoteko shranite na namizje. Datoteka se shrani na namizje.
- 7. Kliknite **Close** (Zapri), če se prikaže okno **Download Complete** (Prenos je končan). Na namizju se prikaže ikona datoteke in se imenuje enako kot prenesena datoteka za posodobitev BIOS-a.
- 8. Dvokliknite ikono datoteke na namizju in sledite navodilom na zaslonu.

#### <span id="page-5-0"></span> **Notranja kartica z brezžično Bluetooth® technologijo Priročnik za servisiranje za Dell™ Inspiron™ 1012**

- [Odstranjevanje kartice Bluetooth](#page-5-1)
- **Ponovna namestitev kartice Blueto**
- OPOZORILO: Predno pričnete z delom v notranjosti računalnika, preberite varnostne informacije, ki so priložene računalniku. Za dodatne<br>informacije o varnem delu obiščite domačo stran za skladnost s predpisi na naslovu www.
- **POZOR: Elektrostatično razelektritev preprečite tako, da se ozemljite s trakom za ozemljitev ali da se občasno dotikate nepobarvane kovinske površine (na primer priključka na računalniku).**

**POZOR: Popravila na računalniku lahko izvaja le pooblaščen serviser. Škode zaradi servisiranja, ki ga Dell™ ni pooblastil, garancija ne krije.** 

POZOR: Pred posegom v notranjost računalnika odstranite glavni akumulator (glejte <u>Odstranitev akumulatorja</u>), da preprečite poškodbe<br>sistemske plošče.

Če ste pri nakupu računalnika naročili kartico z brezžično tehnologijo Bluetooth, je ta že nameščena.

## <span id="page-5-1"></span>**Odstranjevanje kartice Bluetooth**

- 1. Sledite postopkom v razdelku [Preden za](file:///C:/data/systems/ins1012/sv/sm/before.htm#wp1435071)čnete.
- 2. Odstranite akumulator (glejte [Odstranitev akumulatorja\)](file:///C:/data/systems/ins1012/sv/sm/battery.htm#wp1442926).
- 3. Odstranite tipkovnico (glejte [Odstranitev tipkovnice\)](file:///C:/data/systems/ins1012/sv/sm/keyboard.htm#wp1201059).
- 4. Odstranite sklop nosilca trdega diska (oglejte si [Odstranjevanje sklopa nosilca trdega diska](file:///C:/data/systems/ins1012/sv/sm/hdd.htm#wp1179926))
- 5. Odstranite sklop naslona za dlani (glejte [Odstranitev sklopa naslona za dlani\)](file:///C:/data/systems/ins1012/sv/sm/palmrest.htm#wp1044787).
- 6. Odstranite vijak, s katerim je kartica Bluetooth pritrjena na sistemsko ploščo.
- 7. Dvignite kartico Bluetooth, da jo odklopite s priključka na sistemski plošči.

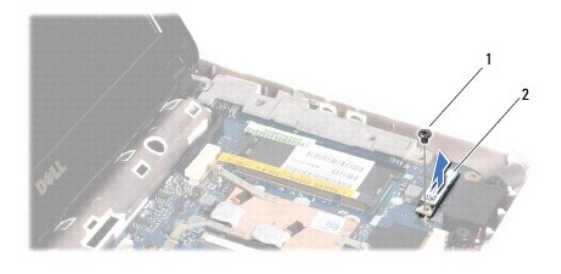

ijak 2 kartica Bluetooth

### <span id="page-5-2"></span>**Ponovna namestitev kartice Bluetooth**

- 1. Sledite postopkom v [Preden za](file:///C:/data/systems/ins1012/sv/sm/before.htm#wp1435071)čnete.
- 2. Poravnajte priključek na kartici Bluetooth s priključkom na sistemski plošči in nežno pritisnite kartico.
- 3. Namestite vijak, s katerim je kartica Bluetooth pritrjena na sistemsko ploščo.
- 4. Namestite nazaj sklop naslona za dlani (oglejte si [Namestitev sklopa naslona za dlani](file:///C:/data/systems/ins1012/sv/sm/palmrest.htm#wp1059721)).
- 5. Ponovno namestite sklop nosilca trdega diska (oglejte si [Zamenjava sklopa trdega diska\)](file:///C:/data/systems/ins1012/sv/sm/hdd.htm#wp1181804).
- 6. Ponovno namestite tipkovnico (glejte [Zamenjava tipkovnice](file:///C:/data/systems/ins1012/sv/sm/keyboard.htm#wp1179994)).
- 7. Ponovno namestite akumulator (glejte [Ponovna namestitev akumulatorja\)](file:///C:/data/systems/ins1012/sv/sm/battery.htm#wp1443274).

# POZOR: Preden vklopite računalnik, znova namestite vse vijake in se prepričajte, da v notranjosti računalnika ni neuporabljenih vijakov. V<br>nasprotnem primeru lahko poškodujete računalnik.

#### <span id="page-7-0"></span> **Modul kamere Priročnik za servisiranje za Dell™ Inspiron™ 1012**

- [Odstranjevanje modula kamere](#page-7-1)
- **Ponovna namestitev modula kan**
- OPOZORILO: Preden pričnete z delom v notranjosti računalnika, preberite varnostne informacije, ki so priložene računalniku. Za dodatne<br>informacije o varnem delu obiščite domačo stran za skladnost s predpisi na naslovu www.
- **POZOR: Elektrostatično razelektritev preprečite tako, da se ozemljite s trakom za ozemljitev ali da se občasno dotikate nepobarvane kovinske površine (na primer priključka na računalniku).**

**POZOR: Popravila na računalniku lahko izvaja le pooblaščen serviser. Škode zaradi servisiranja, ki ga Dell™ ni pooblastil, garancija ne krije.** 

POZOR: Pred posegom v notranjost računalnika odstranite glavni akumulator (glejte <u>Odstranitev akumulatorja</u>), da preprečite poškodbe<br>sistemske plošče.

### <span id="page-7-1"></span>**Odstranjevanje modula kamere**

- 1. Sledite postopkom v [Preden za](file:///C:/data/systems/ins1012/sv/sm/before.htm#wp1435071)čnete.
- 2. Odstranite akumulator (glejte [Odstranitev akumulatorja\)](file:///C:/data/systems/ins1012/sv/sm/battery.htm#wp1442926).
- 3. Odstranite tipkovnico (glejte **Odstranitev tipkovnice**).
- 4. Odstranite sklop nosilca trdega diska (oglejte si [Odstranjevanje sklopa nosilca trdega diska](file:///C:/data/systems/ins1012/sv/sm/hdd.htm#wp1179926)).
- 5. Odstranite sklop naslona za dlani (glejte [Odstranitev sklopa naslona za dlani\)](file:///C:/data/systems/ins1012/sv/sm/palmrest.htm#wp1044787).
- 6. Odstranite pokrov zapaha (glejte [Odstranitev pokrov zapaha](file:///C:/data/systems/ins1012/sv/sm/hingecov.htm#wp1035974)).
- 7. Odstranite sklop zaslona (glejte Odstranjevanje sklopa)
- 8. Odstranite okvir zaslona (glejte [Odstranjevanje okvirja zaslona\)](file:///C:/data/systems/ins1012/sv/sm/display.htm#wp1212652).
- 9. Odklopite kabel kamere iz priključka za modul kamere.
- 10. Nežno odstranite modul kamere pritrjen na pokrov zaslona.

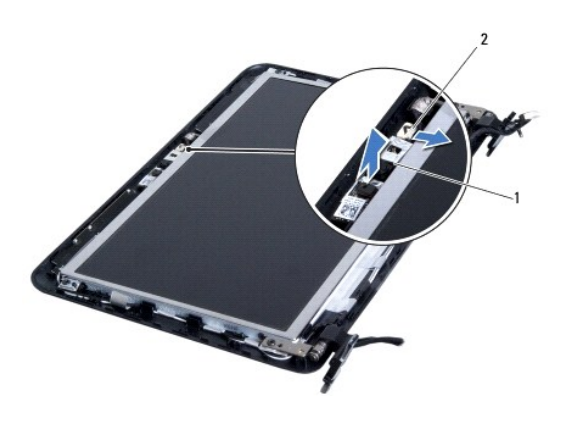

modul kamere 2 priključek kabla kamere

### <span id="page-7-2"></span>**Ponovna namestitev modula kamere**

1. Sledite postopkom v [Preden za](file:///C:/data/systems/ins1012/sv/sm/before.htm#wp1435071)čnete.

- 2. Z vodiloma za poravnavo postavite modul kamere na pokrov zaslona.
- 3. Postavite modul kamere na položaj.
- 4. Povežite kabel kamere s priključkom za modul kamere.
- 5. Ponovno namestite okvir zaslona (glejte [Ponovna namestitev okvirja zaslona\)](file:///C:/data/systems/ins1012/sv/sm/display.htm#wp1207247).
- 6. Ponovno namestite sklop zaslona (glejte [Zamenjava sklopa ekrana\)](file:///C:/data/systems/ins1012/sv/sm/display.htm#wp1205821).
- 7. Ponovno namestite pokrov zapaha (glejte [Zamenjava pokrova zapaha](file:///C:/data/systems/ins1012/sv/sm/hingecov.htm#wp1036191)).
- 8. Ponovno namestite sklop naslona za dlani (glejte [Namestitev sklopa naslona za dlani\)](file:///C:/data/systems/ins1012/sv/sm/palmrest.htm#wp1059721).
- 9. Ponovno namestite sklop nosilca trdega diska (glejte [Zamenjava sklopa trdega diska\)](file:///C:/data/systems/ins1012/sv/sm/hdd.htm#wp1181804).
- 10. Ponovno namestite tipkovnico (glejte [Zamenjava tipkovnice](file:///C:/data/systems/ins1012/sv/sm/keyboard.htm#wp1179994)).
- 11. Ponovno namestite akumulator (glejte [Ponovna namestitev akumulatorja\)](file:///C:/data/systems/ins1012/sv/sm/battery.htm#wp1443274).

POZOR: Preden vklopite računalnik, znova namestite vse vijake in se prepričajte, da v notranjosti računalnika ni neuporabljenih vijakov. V<br>nasprotnem primeru lahko poškodujete računalnik.

#### <span id="page-9-0"></span> **Gumbasta baterija Priročnik za servisiranje za Dell™ Inspiron™ 1012**

- [Odstranitev gumbne baterije](#page-9-1)
- [Ponovna namestitev gumbne baterije](#page-9-2)
- OPOZORILO: Preden pričnete z delom v notranjosti računalnika, preberite varnostne informacije, ki so priložene računalniku. Za dodatne<br>informacije o varnem delu obiščite domačo stran za skladnost s predpisi na naslovu www.

**POZOR: Elektrostatično razelektritev preprečite tako, da se ozemljite s trakom za ozemljitev ali da se občasno dotikate nepobarvane kovinske površine (na primer priključka na računalniku).** 

**POZOR: Popravila na računalniku lahko izvaja le pooblaščen serviser. Škode zaradi servisiranja, ki ga Dell™ ni pooblastil, garancija ne krije.** 

POZOR: Pred posegom v notranjost računalnika odstranite glavni akumulator (glejte <u>Odstranitev akumulatorja</u>), da preprečite poškodbe<br>sistemske plošče.

### <span id="page-9-1"></span>**Odstranitev gumbaste baterije**

- 1. Sledite postopkom v [Preden za](file:///C:/data/systems/ins1012/sv/sm/before.htm#wp1435071)čnete.
- 2. Odstranite akumulator (glejte [Odstranitev akumulatorja\)](file:///C:/data/systems/ins1012/sv/sm/battery.htm#wp1442926).
- 3. Sledite navodilom od [korak 2](file:///C:/data/systems/ins1012/sv/sm/sysboard.htm#wp1040727) do [korak 18](file:///C:/data/systems/ins1012/sv/sm/sysboard.htm#wp1043227) v razdelku [Odstranjevanje sistemske plo](file:///C:/data/systems/ins1012/sv/sm/sysboard.htm#wp1032066)šče.
- 4. S plastično konico dvignite gumbasto baterijo iz ležišča na sistemski plošči.

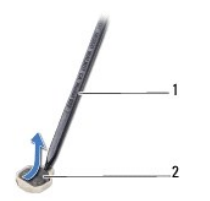

1 plastično pero 2 gumbasta baterija

### <span id="page-9-2"></span>**Ponovna namestitev gumbaste baterije**

- 1. Sledite postopkom v [Preden za](file:///C:/data/systems/ins1012/sv/sm/before.htm#wp1435071)čnete.
- 2. S pozitivno stranjo navzgor potisnite gumbasto baterijo v ležišče na sistemski plošči.
- 3. Sledite navodilom od [korak 3](file:///C:/data/systems/ins1012/sv/sm/sysboard.htm#wp1043093) do [korak 21](file:///C:/data/systems/ins1012/sv/sm/sysboard.htm#wp998291) v razdelku [Ponovna namestitev sistemske plo](file:///C:/data/systems/ins1012/sv/sm/sysboard.htm#wp1044267)šče.

POZOR: Preden vklopite računalnik, znova namestite vse vijake in se prepričajte, da v notranjosti računalnika ni neuporabljenih vijakov. V<br>nasprotnem primeru lahko poškodujete računalnik.

#### <span id="page-10-0"></span> **Hladilno telo procesorja Priročnik za servisiranje za Dell™ Inspiron™ 1012**

- [Odstranjevanje toplotnega odvoda procesorja](#page-10-1) **P** Ponovna namestitev toplotnega odvoda procesor
- OPOZORILO: Preden pričnete z delom v notranjosti računalnika, preberite varnostne informacije, ki so priložene računalniku. Za dodatne<br>informacije o varnem delu obiščite domačo stran za skladnost s predpisi na naslovu www.
- **OPOZORILO: Če odstranjujete hladilno telo procesorja iz računalnika med tem, ko je še vroče, se ne dotikajte kovinskega ohišja hladilnega telesa.**
- POZOR: Elektrostatično razelektritev preprečite tako, da se ozemljite s trakom za ozemljitev ali da se občasno dotikate nepobarvane kovinske<br>površine (na primer priključka na računalniku).
- **POZOR: Popravila na računalniku lahko izvaja le pooblaščen serviser. Škode zaradi servisiranja, ki ga Dell™ ni pooblastil, garancija ne krije.**

POZOR: Pred posegom v notranjost računalnika odstranite glavni akumulator (glejte <u>Odstranitev akumulatorja</u>), da preprečite poškodbe<br>sistemske plošče.

### <span id="page-10-1"></span>**Odstranjevanje toplotnega odvoda procesorja**

- 1. Sledite postopkom v [Preden za](file:///C:/data/systems/ins1012/sv/sm/before.htm#wp1435071)čnete.
- 2. Odstranite akumulator (glejte [Odstranitev akumulatorja\)](file:///C:/data/systems/ins1012/sv/sm/battery.htm#wp1442926).
- 3. Odstranite tipkovnico (glejte [Odstranitev tipkovnice\)](file:///C:/data/systems/ins1012/sv/sm/keyboard.htm#wp1201059).
- 4. Odstranite sklop nosilca trdega diska (oglejte si [Odstranjevanje sklopa nosilca trdega diska](file:///C:/data/systems/ins1012/sv/sm/hdd.htm#wp1179926)).
- 5. Odstranite sklop naslona za dlani (glejte [Odstranitev sklopa naslona za dlani\)](file:///C:/data/systems/ins1012/sv/sm/palmrest.htm#wp1044787).
- 6. Odvijte dva zaskočna vijaka, s katerimi je sklop toplotnega telesa za procesor pritrjen na sistemsko ploščo.

**OPOMBA:** (Opcijska) video kartica je pritrjena z vijakom hladilnega telesa procesorja in bo izskočila, ko odstranite hladilno telo za procesor.

7. Hladilno telo procesorja dvignite s sistemske plošče.

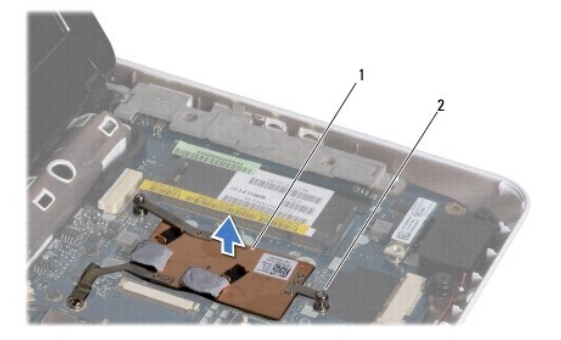

1 toplotni odvod procesorja 2 pritrjena vijaka (2)

#### <span id="page-10-2"></span>**Ponovna namestitev toplotnega odvoda procesorja**

*OPOMBA:* Ta postopek predpostavlja, da ste že odstranili toplotni odvod procesorja in ste pripravljeni, da ga ponovno namestite.

**OPOMBA:** Ce znova namestite originalno hladilno telo, lahko ponovno uporabite originalno termično oblogo. V primeru menjave hladilnega telesa<br>uporabite priloženo termalno oblogo in tako zagotovite optimalen pretok toplote

- 1. Sledite postopkom v [Preden za](file:///C:/data/systems/ins1012/sv/sm/before.htm#wp1435071)čnete.
- 2. Pritisnite video kartico v režo in ponovno namestite hladilno telo za procesor na sistemsko ploščo.
- 3. Poravnajte dva zaskočna vijaka na hladilnem telesu procesorja z luknjami na sistemski plošči in ju privijte.
- 4. Namestite nazaj sklop naslona za dlani (oglejte si [Namestitev sklopa naslona za dlani](file:///C:/data/systems/ins1012/sv/sm/palmrest.htm#wp1059721)).
- 5. Ponovno namestite sklop nosilca trdega diska (oglejte si [Zamenjava sklopa trdega diska\)](file:///C:/data/systems/ins1012/sv/sm/hdd.htm#wp1181804).
- 6. Ponovno namestite tipkovnico (glejte [Zamenjava tipkovnice](file:///C:/data/systems/ins1012/sv/sm/keyboard.htm#wp1179994)).
- 7. Ponovno namestite akumulator (glejte Ponovna namestitev akumulatoria).

POZOR: Preden vklopite računalnik, znova namestite vse vijake in se prepričajte, da v notranjosti računalnika ni neuporabljenih vijakov. V<br>nasprotnem primeru lahko poškodujete računalnik.

#### <span id="page-12-0"></span> **Priključek za napajalnik Priročnik za servisiranje za Dell™ Inspiron™ 1012**

- [Odstranjevanje priklju](#page-12-1)čka za napajalnik
- **O** [Ponovna namestitev priklju](#page-13-0)čka za na
- OPOZORILO: Preden pričnete z delom v notranjosti računalnika, preberite varnostne informacije, ki so priložene računalniku. Za dodatne<br>informacije o varnem delu obiščite domačo stran za skladnost s predpisi na naslovu www.
- POZOR: Elektrostatično razelektritev preprečite tako, da se ozemljite s trakom za ozemljitev ali da se občasno dotikate nepobarvane kovinske<br>površine (na primer priključka na računalniku).
- **POZOR: Popravila na računalniku lahko izvaja le pooblaščen serviser. Škode zaradi servisiranja, ki ga Dell™ ni pooblastil, garancija ne krije.**
- POZOR: Pred posegom v notranjost računalnika odstranite glavni akumulator (glejte <u>Odstranitev akumulatorja</u>), da preprečite poškodbe<br>sistemske plošče.

### <span id="page-12-1"></span>**Odstranjevanje priključka za napajalnik**

- 1. Sledite postopkom v [Preden za](file:///C:/data/systems/ins1012/sv/sm/before.htm#wp1435071)čnete.
- 2. Odstranite akumulator (glejte [Odstranitev akumulatorja\)](file:///C:/data/systems/ins1012/sv/sm/battery.htm#wp1442926).
- 3. Sledite navodilom od [korak 2](file:///C:/data/systems/ins1012/sv/sm/sysboard.htm#wp1040727) do [korak 17](file:///C:/data/systems/ins1012/sv/sm/sysboard.htm#wp1045728) v razdelku [Odstranjevanje sistemske plo](file:///C:/data/systems/ins1012/sv/sm/sysboard.htm#wp1032066)šče.
- 4. Odstranite levi podporni nosilec (glejte **Odstranjevanje levega podpornega nosilca**).
- 5. Odstranite ploščo V/I (glejte [Odstranjevanje V/I plo](file:///C:/data/systems/ins1012/sv/sm/io.htm#wp1179902)šče).
- 6. Zabeležite pot napeljanega kabla AC napajalnika in kabel odstranite iz vodila.

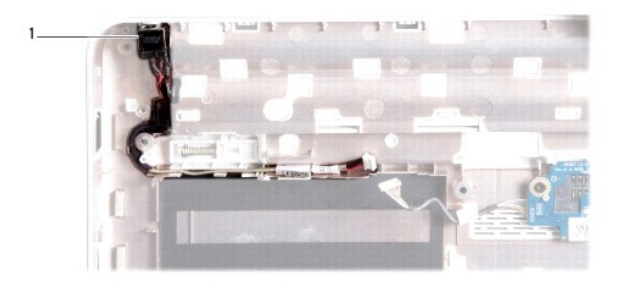

#### 1 priključek za napajalnik

7. Dvignite kabel priključka za napajalnik iz osnove računalnika.

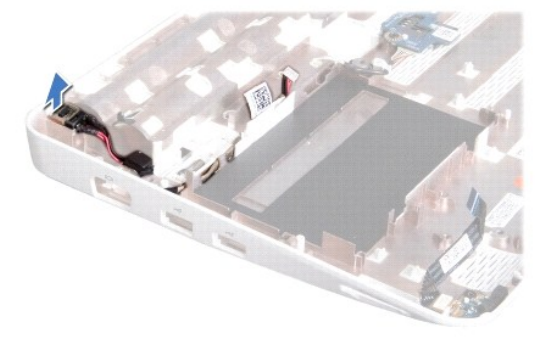

### <span id="page-13-0"></span>**Ponovna namestitev priključka za napajalnik**

- 1. Sledite postopkom v [Preden za](file:///C:/data/systems/ins1012/sv/sm/before.htm#wp1435071)čnete.
- 2. Priključek napajalnika namestite v ohišje računalnika.
- 3. Napeljite kabel napajalnika po vodilu za napeljavo.
- 4. Znova namestite ploščo V/I (glejte [Ponovna namestitev plo](file:///C:/data/systems/ins1012/sv/sm/io.htm#wp1188628)šče V/I).
- 5. Ponovno namestite levi podporni nosilec (glejte [Zamenjava levega podpornega nosilca\)](file:///C:/data/systems/ins1012/sv/sm/supportb.htm#wp1185813).
- 6. Sledite navodilom od [korak 4](file:///C:/data/systems/ins1012/sv/sm/sysboard.htm#wp1045802) do [korak 21](file:///C:/data/systems/ins1012/sv/sm/sysboard.htm#wp998291) v razdelku [Ponovna namestitev sistemske plo](file:///C:/data/systems/ins1012/sv/sm/sysboard.htm#wp1044267)šče.
- 7. Ponovno namestite akumulator (glejte [Ponovna namestitev akumulatorja\)](file:///C:/data/systems/ins1012/sv/sm/battery.htm#wp1443274).

# POZOR: Preden vklopite računalnik, znova namestite vse vijake in se prepričajte, da v notranjosti računalnika ni neuporabljenih vijakov. V<br>nasprotnem primeru lahko poškodujete računalnik.

#### <span id="page-14-0"></span> **Zaslon**

**Priročnik za servisiranje za Dell™ Inspiron™ 1012** 

- [Sklop ekrana](#page-14-1)
- **O** [Okvir zaslona](#page-16-1)
- Plošč[a zaslona](#page-17-1)
- [Kabel zaslona](#page-19-0)
- **O** [Nosilec plo](#page-19-1)šče zaslona

OPOZORILO: Preden pričnete z delom v notranjosti računalnika, preberite varnostne informacije, ki so priložene računalniku. Za dodatne<br>informacije o varnem delu obiščite domačo stran za skladnost s predpisi na naslovu www.

POZOR: Elektrostatično razelektritev preprečite tako, da se ozemljite s trakom za ozemljitev ali da se občasno dotikate nepobarvane kovinske<br>površine (na primer priključka na računalniku).

**POZOR: Popravila na računalniku lahko izvaja le pooblaščen serviser. Škode zaradi servisiranja, ki ga Dell™ ni pooblastil, garancija ne krije.** 

POZOR: Pred posegom v notranjost računalnika odstranite glavni akumulator (glejte <u>Odstranitev akumulatorja</u>), da preprečite poškodbe<br>sistemske plošče.

### <span id="page-14-1"></span>**Sklop ekrana**

#### <span id="page-14-2"></span>**Odstranjevanje sklopa zaslona**

- 1. Sledite postopkom v [Preden za](file:///C:/data/systems/ins1012/sv/sm/before.htm#wp1435071)čnete.
- 2. Odstranite akumulator (glejte [Odstranitev akumulatorja\)](file:///C:/data/systems/ins1012/sv/sm/battery.htm#wp1442926).
- 3. Odstranite tipkovnico (glejte **Odstranitev tipkovnice**).
- 4. Odstranite sklop nosilca trdega diska (oglejte si [Odstranjevanje sklopa nosilca trdega diska](file:///C:/data/systems/ins1012/sv/sm/hdd.htm#wp1179926)).
- 5. Odstranite sklop naslona za dlani (glejte [Odstranitev sklopa naslona za dlani\)](file:///C:/data/systems/ins1012/sv/sm/palmrest.htm#wp1044787).
- 6. Odstranite pokrov zapaha (glejte [Odstranitev pokrov zapaha](file:///C:/data/systems/ins1012/sv/sm/hingecov.htm#wp1035974)).
- 7. Odstranite vijak, ki pritrjuje sklop zaslona na osnovo računalnika.

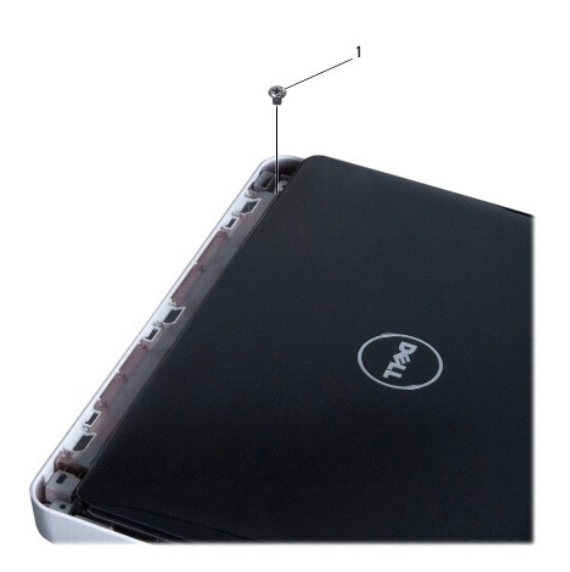

# 1 vijak

- 8. Odprite zaslon.
- **OPOMBA:** Pri odpiranju zaslona bodite izjemno previdni.
- 9. Zabeležite napeljavo kablov antene za kartice Mini-Card in jih odstranite iz usmerjevalnih vodil na računalniku.
- 10. Odklopite antenska kabla s kartice Mini-Card.
- 11. Odklopite kabel zaslona iz priključka na sistemski plošči.
- 12. Odstranite ozemljitveni vijak za kabel zaslona.

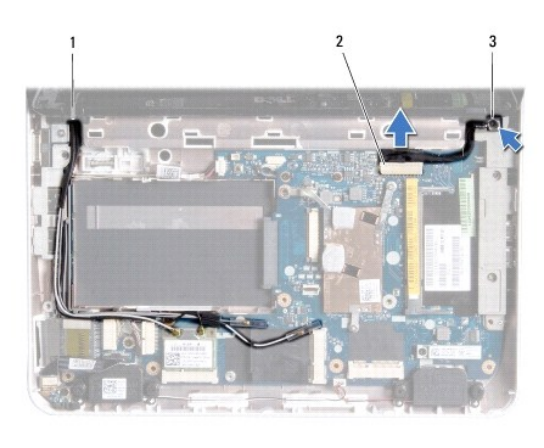

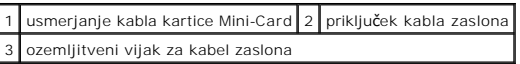

13. Odstranite vijak, ki pritrjuje sklop zaslona na osnovo računalnika.

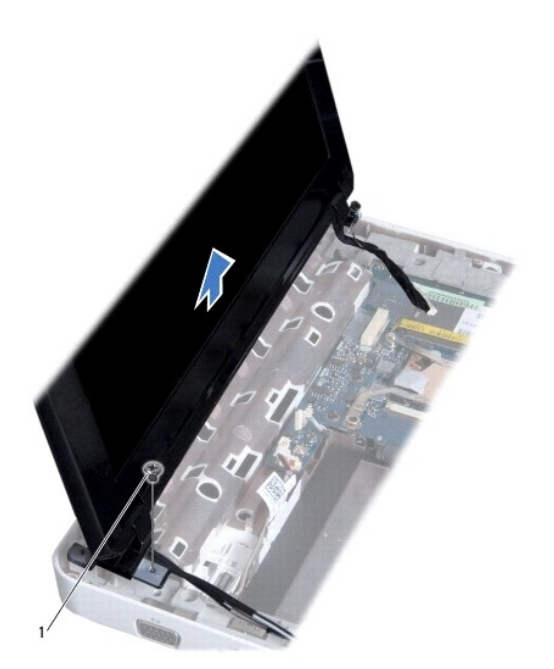

<span id="page-16-0"></span>1 vijak

14. Dvignite sklop zaslona z računalnika.

#### <span id="page-16-2"></span>**Zamenjava sklopa ekrana**

- 1. Sledite postopkom v [Preden za](file:///C:/data/systems/ins1012/sv/sm/before.htm#wp1435071)čnete.
- 2. Postavite sklop zaslona na položaj in ponovno namestite vijak, s katerimi je sklop pritrjen na osnovo računalnika.
- 3. Ponovno namestite ozemljitveni vijak za kabel zaslona.
- 4. Kable antene za kartice Mini-Card usmerite skozi vodila na osnovi računalnika.
- 5. Priključite kabel zaslona na priključek na sistemski plošči.
- 6. Priključite antenske kable s kartice/ami Mini-Card (glejte [Odstranjevanje kartice Mini-Card\)](file:///C:/data/systems/ins1012/sv/sm/minicard.htm#wp1181828).
- 7. Ponovno namestite vijak, ki pritrjuje sklop zaslona na osnovo računalnika.
- 8. Ponovno namestite pokrov zapaha (glejte [Zamenjava pokrova zapaha](file:///C:/data/systems/ins1012/sv/sm/hingecov.htm#wp1036191)).
- 9. Namestite nazaj sklop naslona za dlani (oglejte si [Namestitev sklopa naslona za dlani](file:///C:/data/systems/ins1012/sv/sm/palmrest.htm#wp1059721)).
- 10. Ponovno namestite sklop nosilca trdega diska (oglejte si [Zamenjava sklopa trdega diska\)](file:///C:/data/systems/ins1012/sv/sm/hdd.htm#wp1181804).
- 11. Ponovno namestite tipkovnico (glejte [Zamenjava tipkovnice](file:///C:/data/systems/ins1012/sv/sm/keyboard.htm#wp1179994)).
- 12. Ponovno namestite akumulator (glejte [Ponovna namestitev akumulatorja\)](file:///C:/data/systems/ins1012/sv/sm/battery.htm#wp1443274).
- POZOR: Preden vklopite računalnik, znova namestite vse vijake in se prepričajte, da v notranjosti računalnika ni neuporabljenih vijakov. V<br>nasprotnem primeru lahko poškodujete računalnik.

### <span id="page-16-1"></span>**Okvir zaslona**

#### <span id="page-16-3"></span>**Odstranjevanje okvirja zaslona**

- **POZOR: Okvir zaslona je izjemno krhek. Pri odstranjevanju bodite previdni, da ga ne poškodujete.**
- 1. Sledite postopkom v [Preden za](file:///C:/data/systems/ins1012/sv/sm/before.htm#wp1435071)čnete.
- 2. Odstranite sklop zaslona (glejte [Odstranjevanje sklopa zaslona\)](#page-14-2).
- 3. Odstranite dva gumijasta podložka, ki pokrivata vijak, ki pritrjuje okvir zaslona na pokrov zaslona.
- 4. Odstranite vijaka, s katerima je okvir zaslona pritrjen na sklop zaslona.
- 5. S prsti pazljivo privzdignite notranji rob okvirja zaslona.

<span id="page-17-0"></span>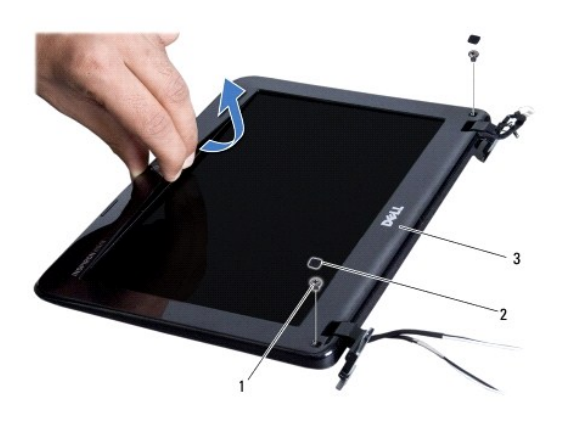

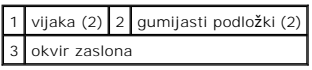

6. Odstranite okvir zaslona.

### <span id="page-17-2"></span>**Ponovna namestitev okvirja zaslona**

- 1. Sledite postopkom v [Preden za](file:///C:/data/systems/ins1012/sv/sm/before.htm#wp1435071)čnete.
- 2. Poravnajte okvir zaslona z zaslonom in ga nežno potisnite, da se zaskoči.
- 3. Ponovno namestite dva vijaka, s katerima je okvir zaslona pritrjen na pokrov zaslona.
- 4. Ponovno namestite dva gumijasta podložka, ki pokrivata vijak, ki pritrjuje okvir zaslona na pokrov zaslona.
- 5. Ponovno namestite sklop zaslona (glejte [Zamenjava sklopa ekrana\)](#page-16-2).

POZOR: Preden vklopite računalnik, znova namestite vse vijake in se prepričajte, da v notranjosti računalnika ni neuporabljenih vijakov. V<br>nasprotnem primeru lahko poškodujete računalnik.

# <span id="page-17-1"></span>**Plošča zaslona**

#### <span id="page-17-3"></span>**Odstranitev ekrana**

- 1. Sledite postopkom v [Preden za](file:///C:/data/systems/ins1012/sv/sm/before.htm#wp1435071)čnete.
- 2. Odstranite sklop zaslona (glejte [Odstranjevanje sklopa zaslona\)](#page-14-2).
- 3. Odstranite okvir zaslona (glejte **Odstranjevanje okvirja zaslona**).
- 4. Odklopite kabel kamere iz priključka za modul kamere.

<span id="page-18-1"></span>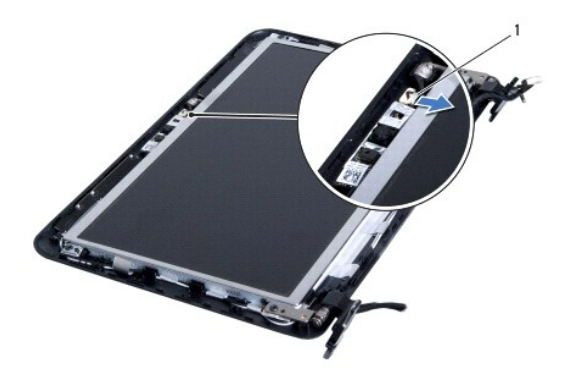

#### 1 priključek kabla kamere

- 5. Odstranite štiri vijake, s katerimi je pritrjena plošča ekrana na pokrovu ekrana.
- 6. Dvignite plošča zaslona stran od pokrova zaslona.

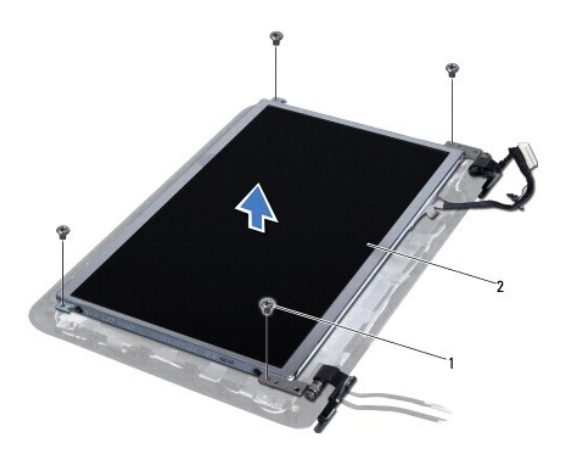

1 vijaki (4) 2 plošča zaslona

### <span id="page-18-0"></span>**Ponovna namestitev plošče zaslona**

- 1. Sledite postopkom v [Preden za](file:///C:/data/systems/ins1012/sv/sm/before.htm#wp1435071)čnete.
- 2. Poravnajte zaslon s pokrovom zaslona.
- 3. Povežite kabel kamere s priključkom za modul kamere.
- 4. Ponovno namestite štiri vijake in pritrdite ploščo ekrana na pokrov.
- 5. Ponovno namestite okvir zaslona (glejte [Ponovna namestitev okvirja zaslona\)](#page-17-2).
- 6. Ponovno namestite sklop zaslona (glejte [Zamenjava sklopa ekrana\)](#page-16-2).

POZOR: Preden vklopite računalnik, znova namestite vse vijake in se prepričajte, da v notranjosti računalnika ni neuporabljenih vijakov. V<br>nasprotnem primeru lahko poškodujete računalnik.

#### <span id="page-19-0"></span>**Kabel zaslona**

### **Odstranjevanje kabla zaslona**

- 1. Sledite postopkom v [Preden za](file:///C:/data/systems/ins1012/sv/sm/before.htm#wp1435071)čnete.
- 2. Odstranite sklop zaslona (glejte **Odstranjevanje sklopa zaslona**).
- 3. Odstranite okvir zaslona (glejte [Odstranjevanje okvirja zaslona\)](#page-16-3).
- 4. Odstranite ploščo zaslona (glejte [Odstranitev ekrana\)](#page-17-3).
- 5. Obrnite zaslon in ga položite na čisto površino.
- 6. Povlecite zatič, kot je prikazano na skici, za odklop kabla zaslona iz priključka na plošči zaslona.

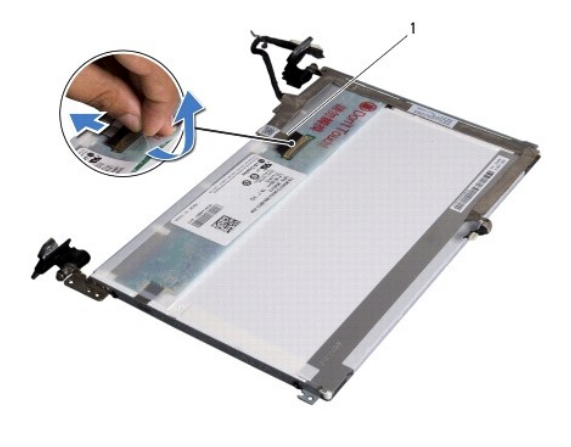

1 kabel kamere

7. Nežno odstranite kabel zaslona s plošče zaslona.

#### **Ponovna namestitev kabla zaslona**

- 1. Sledite postopkom v [Preden za](file:///C:/data/systems/ins1012/sv/sm/before.htm#wp1435071)čnete.
- 2. Prilepite kabel zaslona ob robu plošče zaslona in priklopite kabel na priključek na plošči zaslona.
- 3. Ponovno namestite trak, ki pritrjuje kabel zaslona na ploščo zaslona.
- 4. Obrnite ploščo zaslona in jo postavite na pokrov zaslona.
- 5. Ponovno namestite ploščo zaslona (glejte [Ponovna namestitev plo](#page-18-0)šče zaslona).
- 6. Ponovno namestite okvir zaslona (glejte [Ponovna namestitev okvirja zaslona\)](#page-17-2).
- 7. Ponovno namestite sklop zaslona ([Zamenjava sklopa ekrana](#page-16-2)).
- POZOR: Preden vklopite računalnik, znova namestite vse vijake in se prepričajte, da v notranjosti računalnika ni neuporabljenih vijakov. V<br>nasprotnem primeru lahko poškodujete računalnik.

### <span id="page-19-1"></span>**Nosilec plošče zaslona**

### **Odstranjevanje nosilca plošče zaslona**

- 1. Sledite postopkom v [Preden za](file:///C:/data/systems/ins1012/sv/sm/before.htm#wp1435071)čnete.
- 2. Odstranite sklop zaslona (glejte [Odstranjevanje sklopa zaslona\)](#page-14-2).
- 3. Odstranite okvir zaslona (glejte [Odstranjevanje okvirja zaslona\)](#page-16-3).
- 4. Odstranite ploščo zaslona (glejte [Odstranitev ekrana\)](#page-17-3).
- 5. Odstranite štiri vijake (dva na vsaki strani), ki pritrjujejo nosilce na ekran.
- 6. Dvignite nosilce plošče zaslona s plošče zaslona.

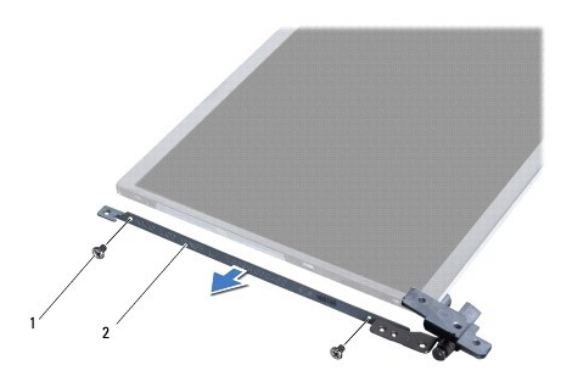

1 vijaki (4) 2 nosilca zaslona (2)

### **Zamenjava nosilca plošče zaslona**

- 1. Sledite postopkom v [Preden za](file:///C:/data/systems/ins1012/sv/sm/before.htm#wp1435071)čnete.
- 2. Postavite nosilce plošče zaslona na položaj.
- 3. Ponovno namestite štiri vijake (dva na vsaki strani), ki pritrjujejo nosilce na ploščo zaslona.
- 4. Ponovno namestite ploščo zaslona (glejte [Ponovna namestitev plo](#page-18-0)šče zaslona).
- 5. Ponovno namestite okvir zaslona (glejte [Ponovna namestitev okvirja zaslona\)](#page-17-2).
- 6. Ponovno namestite sklop zaslona (glejte [Zamenjava sklopa ekrana\)](#page-16-2).

POZOR: Preden vklopite računalnik, znova namestite vse vijake in se prepričajte, da v notranjosti računalnika ni neuporabljenih vijakov. V<br>nasprotnem primeru lahko poškodujete računalnik.

#### <span id="page-21-0"></span> **Sklop trdega diska Priročnik za servisiranje za Dell™ Inspiron™ 1012**

- O [Odstranjevanje sklopa nosilca trdega diska](#page-21-1)
- [Zamenjava sklopa trdega diska](#page-22-1)
- OPOZORILO: Preden pričnete z delom v notranjosti računalnika, preberite varnostne informacije, ki so priložene računalniku. Za dodatne<br>informacije o varnem delu obiščite domačo stran za skladnost s predpisi na naslovu www.
- **OPOZORILO: Če odstranite trdi disk iz računalnika, ko je pogon vroč,** *se ne dotikajte* **kovinskega ohišja trdega diska.**
- **POZOR: Elektrostatično razelektritev preprečite tako, da se ozemljite s trakom za ozemljitev ali da se občasno dotikate nepobarvane kovinske površine (na primer priključka na računalniku).**
- POZOR: Pred posegom v notranjost računalnika odstranite glavni akumulator (glejte <u>Odstranitev akumulatorja</u>), da preprečite poškodbe<br>sistemske plošče.
- POZOR: Pred odstranjevanjem sklopa trdega diska izklopite računalnik (glejte <u>Izklop računalnika</u>), da preprečite izgubo podatkov. Ce je<br>računalnik vklopljen ali v stanju pripravljenosti, ne odstranjujte trdega diska.
- **POZOR: Trdi diski so zelo krhki. Pri ravnanju s trdim diskom bodite pazljivi.**
- **POZOR: Popravila na računalniku lahko izvaja le pooblaščen serviser. Škode zaradi servisiranja, ki ga Dell™ ni pooblastil, garancija ne krije.**
- **POZOR: Ko izključite kabel, ne vlecite kabla samega, temveč priključek na njem ali pritrdilno zanko. Nekateri kabli imajo priključek z zaklopnimi**  jezički; če izklapljate tak kabel, pritisnite na zaklopni jeziček, preden izklopite kabel. Ko izvlečete priključek, poskrbite, da bo poravnan, da se<br>njegovi stiki ne poškodujejo ali zvijejo. Tudi preden priključite kabel, **poravnani.**

**OPOMBA:** Dell ne jamči za združljivost in ne ponuja podpore za trde diske drugih proizvajalcev.

**OPOMBA:** Če nameščate trdi disk drugega proizvajalca, morate na nov trdi disk namestiti operacijski sistem, gonilnike in pripomočke (glejte *tehnološka navodila Dell*).

#### <span id="page-21-1"></span>**Odstranjevanje sklopa nosilca trdega diska**

- 1. Sledite postopkom v [Preden za](file:///C:/data/systems/ins1012/sv/sm/before.htm#wp1435071)čnete.
- 2. Odstranite akumulator (glejte [Odstranitev akumulatorja\)](file:///C:/data/systems/ins1012/sv/sm/battery.htm#wp1442926).
- 3. Odstranite tipkovnico (glejte [Odstranitev tipkovnice\)](file:///C:/data/systems/ins1012/sv/sm/keyboard.htm#wp1201059).
- 4. Odstranite vijak, s katerim je sklop trdega diska pritrjen na osnovo računalnika.
- 5. S pomočjo pritrdilne zanke, potisnite trdi disk levo, da bi odklopili sklop trdega diska od priključka na sistemski plošči.
- 6. Sklop trdega diska dvignite iz osnove računalnika.

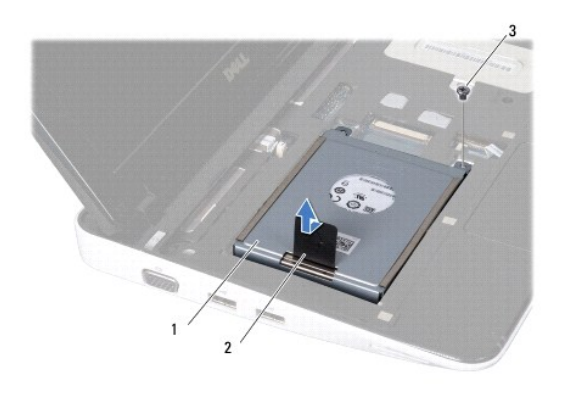

<span id="page-22-0"></span>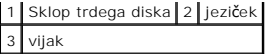

- 7. Odstranite štiri vijake, s katerimi je trdi disk pritrjen na nosilec trdega diska.
- 8. Odstranite nosilec trdega diska s trdega diska.

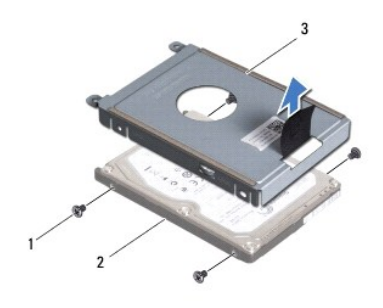

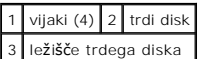

POZOR: Ko trdi disk ni vstavljen v računalnik, ga shranite v protistatično embalažo (glejte razdelek «Zaščita pred elektrostatično izpraznitvijo» v<br>varnostnih navodilih, ki so bila priložena računalniku).

### <span id="page-22-1"></span>**Zamenjava sklopa trdega diska**

- 1. Sledite postopkom v [Preden za](file:///C:/data/systems/ins1012/sv/sm/before.htm#wp1435071)čnete.
- 2. Odstranite novi disk iz embalaže.

Shranite originalno embalažo za shranjevanje ali pošiljanje trdega diska.

- 3. Trdi disk postavite v nosilec.
- 4. Ponovno namestite štiri vijake, s katerimi je trdi disk pritrjen na nosilec trdega diska.
- 5. Sklop trdega diska namestite v računalnik.
- 6. Sklop trdega diska potisnite v priključek na sistemski plošči s pritrdilno zanko.
- 7. Namestite vijak, s katerim je pritrjen sklop trdega diska na osnovo računalnika.
- 8. Ponovno namestite tipkovnico (glejte [Zamenjava tipkovnice](file:///C:/data/systems/ins1012/sv/sm/keyboard.htm#wp1179994)).
- 9. Ponovno namestite akumulator (glejte [Ponovna namestitev akumulatorja\)](file:///C:/data/systems/ins1012/sv/sm/battery.htm#wp1443274).

POZOR: Preden vklopite računalnik, znova namestite vse vijake in se prepričajte, da v notranjosti računalnika ni neuporabljenih vijakov. V<br>nasprotnem primeru lahko poškodujete računalnik.

- 10. Na računalnik po potrebi namestite operacijski sistem (oglejte si «Obnovitev operacijskega sistema» v *Priročniku za namestitev*).
- 11. Če je treba, namestite gonilnike in pripomočke za računalnik. Za več informacij glejte *tehnološka navodila Dell*.

# <span id="page-23-0"></span> **Pokrov zapaha**

**Priročnik za servisiranje za Dell™ Inspiron™ 1012** 

- [Odstranitev pokrov zapaha](#page-23-1)
- [Zamenjava pokrova zapaha](#page-24-1)
- OPOZORILO: Preden pričnete z delom v notranjosti računalnika, preberite varnostne informacije, ki so priložene računalniku. Za dodatne<br>informacije o varnem delu obiščite domačo stran za skladnost s predpisi na naslovu www.
- POZOR: Elektrostatično razelektritev preprečite tako, da se ozemljite s trakom za ozemljitev ali da se občasno dotikate nepobarvane kovinske<br>površine (na primer priključka na računalniku).
- $\triangle$  POZOR: Popravila na računalniku lahko izvaja le pooblaščen serviser. Šk**ode zaradi servisiranja, ki ga Dell™ ni pooblastil, garancija ne krije.**

POZOR: Pred posegom v notranjost računalnika odstranite glavni akumulator (glejte <u>Odstranitev akumulatorja</u>), da preprečite poškodbe<br>sistemske plošče.

### <span id="page-23-1"></span>**Odstranitev pokrov zapaha**

- 1. Sledite postopkom v [Preden za](file:///C:/data/systems/ins1012/sv/sm/before.htm#wp1435071)čnete.
- 2. Odstranite akumulator (glejte [Odstranitev akumulatorja\)](file:///C:/data/systems/ins1012/sv/sm/battery.htm#wp1442926).
- 3. Odstranite vijaka, s katerima je pokrov zapaha pritrjen na osnovo računalnika.

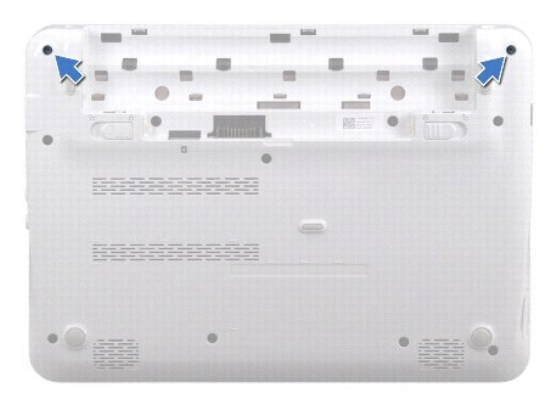

- 4. Uporabite plastično pero, da nežno dvignete pokrov zapaha.
- 5. Zavrtite da odstranite zatiče pokrova zapaha iz osnove računalnika.

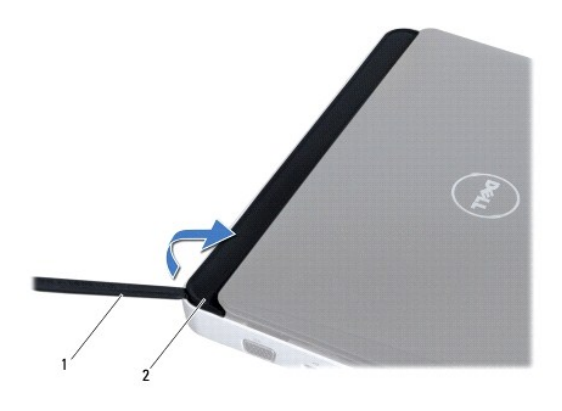

<span id="page-24-0"></span>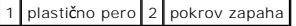

6. Dvignite pokrov zapaha iz računalnika.

### <span id="page-24-1"></span>**Zamenjava pokrova zapaha**

- 1. Sledite postopkom v [Preden za](file:///C:/data/systems/ins1012/sv/sm/before.htm#wp1435071)čnete.
- 2. Poravnajte zavihka na zgornjem pokrovu zapaha z režami na osnovi računalniku in pritisnite pokrov, da se zaskoči v pravilen položaj.
- 3. Obrnite računalnik in ponovno namestite vijaka, s katerima je pokrov zapaha pritrjen na osnovo računalnika.
- 4. Ponovno namestite akumulator (glejte [Ponovna namestitev akumulatorja\)](file:///C:/data/systems/ins1012/sv/sm/battery.htm#wp1443274).

POZOR: Preden vklopite računalnik, znova namestite vse vijake in se prepričajte, da v notranjosti računalnika ni neuporabljenih vijakov. V<br>nasprotnem primeru lahko poškodujete računalnik.

<span id="page-25-0"></span> **V/I plošča Priročnik za servisiranje za Dell™ Inspiron™ 1012** 

- [Odstranjevanje V/I plo](#page-25-1)šče **[Ponovna namestitev plo](#page-26-1)šče**
- OPOZORILO: Preden pričnete z delom v notranjosti računalnika, preberite varnostne informacije, ki so priložene računalniku. Za dodatne<br>informacije o varnem delu obiščite domačo stran za skladnost s predpisi na naslovu www.
- **POZOR: Elektrostatično razelektritev preprečite tako, da se ozemljite s trakom za ozemljitev ali da se občasno dotikate nepobarvane kovinske površine (na primer priključka na računalniku).**
- **POZOR: Popravila na računalniku lahko izvaja le pooblaščen serviser. Škode zaradi servisiranja, ki ga Dell™ ni pooblastil, garancija ne krije.**

POZOR: Pred posegom v notranjost računalnika odstranite glavni akumulator (glejte <u>Odstranitev akumulatorja</u>), da preprečite poškodbe<br>sistemske plošče.

#### <span id="page-25-1"></span>**Odstranjevanje V/I plošče**

- 1. Sledite postopkom v [Preden za](file:///C:/data/systems/ins1012/sv/sm/before.htm#wp1435071)čnete.
- 2. Odstranite akumulator (glejte [Odstranitev akumulatorja\)](file:///C:/data/systems/ins1012/sv/sm/battery.htm#wp1442926).
- 3. Odstranite tipkovnico (glejte **Odstranitev tipkovnice**).
- 4. Odstranite sklop nosilca trdega diska (oglejte si [Odstranjevanje sklopa nosilca trdega diska](file:///C:/data/systems/ins1012/sv/sm/hdd.htm#wp1179926)).
- 5. Odstranite sklop naslona za dlani (glejte [Odstranitev sklopa naslona za dlani\)](file:///C:/data/systems/ins1012/sv/sm/palmrest.htm#wp1044787).
- 6. Odstranite pokrov zapaha (glejte [Odstranitev pokrov zapaha](file:///C:/data/systems/ins1012/sv/sm/hingecov.htm#wp1035974)).
- 7. Odstranite sklop zaslona (glejte [Odstranjevanje sklopa zaslona\)](file:///C:/data/systems/ins1012/sv/sm/display.htm#wp1212160).
- 8. Odstranite podporni nosilec (glejte [Odstranjevanje levega podpornega nosilca](file:///C:/data/systems/ins1012/sv/sm/supportb.htm#wp1179902)).
- 9. Odstranite zvočnike (glejte [Odstranitev zvo](file:///C:/data/systems/ins1012/sv/sm/speaker.htm#wp1030873)čnikov).
- 10. Pritisnite in odstranite vse nameščene kartice ali vstavke iz bralnika medijskih kartic 3-v-1.
- 11. Dvignite zatič za zaklepanje in povlecite zatič na kablu plošče za luči statusa ter odklopite kabel iz priključka na V/I plošči.
- 12. Odklopite kabel plošče V/I iz priključka za kabel V/I plošče.

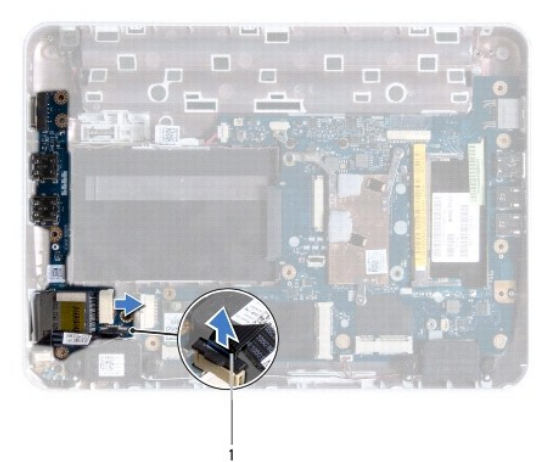

#### <span id="page-26-0"></span>1 kabel za ploščo statusne luči

13. Odstranite vijak, s katerim je plošča V/I pritrjena na osnovno ploščo računalnika.

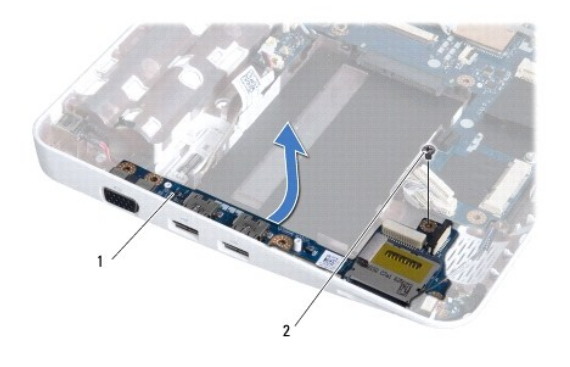

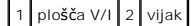

14. Dvignite V/I ploščo in odstranite priključke V/I plošče iz osnove računalnika.

### <span id="page-26-1"></span>**Ponovna namestitev plošče V/I**

- 1. Sledite postopkom v [Preden za](file:///C:/data/systems/ins1012/sv/sm/before.htm#wp1435071)čnete.
- 2. Poravnajte priključke na plošči V/I z režami na osnovni plošči računalnika.
- 3. Ponovno namestite vijak, s katerim je plošča V/I pritrjena na osnovno ploščo računalnika.
- 4. Priklopite kabel plošče V/I na priključek za kabel V/I plošče.
- 5. Priklopite kabel plošče statusnih luči na priključek na V/I plošči in pritisnite pritrditveni zatič, da pritrdite kabel.
- 6. Ponovno vstavite vse nameščene kartice ali vstavke, ki ste jih odstranili iz bralnika medijskih kartic 3-v-1.
- 7. Ponovno namestite zvočnike (glejte [Ponovna namestitev zvo](file:///C:/data/systems/ins1012/sv/sm/speaker.htm#wp1040761)čnikov).
- 8. Ponovno namestite podporni nosilec (glejte [Zamenjava levega podpornega nosilca](file:///C:/data/systems/ins1012/sv/sm/supportb.htm#wp1185813)).
- 9. Ponovno namestite sklop zaslona (glejte [Zamenjava sklopa ekrana\)](file:///C:/data/systems/ins1012/sv/sm/display.htm#wp1205821).
- 10. Ponovno namestite pokrov zapaha (glejte [Zamenjava pokrova zapaha](file:///C:/data/systems/ins1012/sv/sm/hingecov.htm#wp1036191)).
- 11. Namestite nazaj sklop naslona za dlani (oglejte si [Namestitev sklopa naslona za dlani](file:///C:/data/systems/ins1012/sv/sm/palmrest.htm#wp1059721)).
- 12. Ponovno namestite sklop nosilca trdega diska (oglejte si [Zamenjava sklopa trdega diska\)](file:///C:/data/systems/ins1012/sv/sm/hdd.htm#wp1181804).
- 13. Ponovno namestite tipkovnico (glejte [Zamenjava tipkovnice](file:///C:/data/systems/ins1012/sv/sm/keyboard.htm#wp1179994)).
- 14. Ponovno namestite akumulator (glejte [Ponovna namestitev akumulatorja\)](file:///C:/data/systems/ins1012/sv/sm/battery.htm#wp1443274).

**POZOR: Preden vklopite računalnik, znova namestite vse vijake in se prepričajte, da v notranjosti računalnika ni neuporabljenih vijakov. V nasprotnem primeru lahko poškodujete računalnik.** 

#### <span id="page-27-0"></span> **Tipkovnica**

**Priročnik za servisiranje za Dell™ Inspiron™ 1012** 

- [Odstranitev tipkovnice](#page-27-1)
- **O** [Zamenjava tipkovnice](#page-28-1)
- OPOZORILO: Preden pričnete z delom v notranjosti računalnika, preberite varnostne informacije, ki so priložene računalniku. Za dodatne<br>informacije o varnem delu obiščite domačo stran za skladnost s predpisi na naslovu www.
- **POZOR: Elektrostatično razelektritev preprečite tako, da se ozemljite s trakom za ozemljitev ali da se občasno dotikate nepobarvane kovinske površine (na primer priključka na računalniku).**
- **POZOR: Popravila na računalniku lahko izvaja le pooblaščen serviser. Škode zaradi servisiranja, ki ga Dell™ ni pooblastil, garancija ne krije.**
- POZOR: Pred posegom v notranjost računalnika odstranite glavni akumulator (glejte <u>Odstranitev akumulatorja</u>), da preprečite poškodbe<br>sistemske plošče.

### <span id="page-27-1"></span>**Odstranitev tipkovnice**

- 1. Sledite postopkom v [Preden za](file:///C:/data/systems/ins1012/sv/sm/before.htm#wp1435071)čnete.
- 2. Odstranite akumulator (glejte [Odstranitev akumulatorja\)](file:///C:/data/systems/ins1012/sv/sm/battery.htm#wp1442926).
- 3. Odstranite tri vijake, s katerimi je tipkovnica pritrjena na ohišje računalnika.

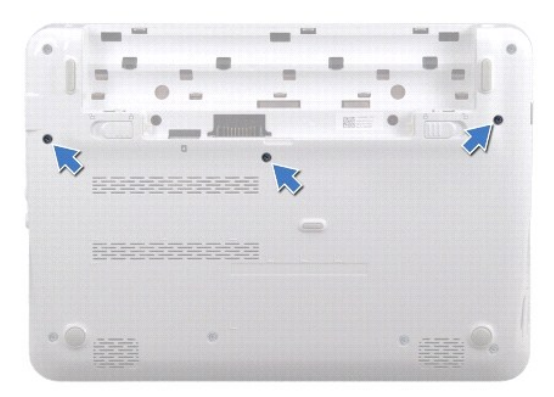

- 4. Obrnite računalnik in odprite zaslon, kolikor je mogoče.
- 5. Dvignite tipkovnico in jo previdno ločite od zatičev na sklopu naslona za dlani.
- 6. Zatiče na tipkovnici izvlecite iz rež na sklopu naslona za dlani.

**POZOR: Tipke na tipkovnici so krhke, z lahkoto snemljive in s težavo zamenljive. Pri odstranjevanju tipkovnice in ravnanju z njo bodite pazljivi.** 

- **POZOR: Pri odstranjevanju tipkovnice in ravnanju z njo bodite še posebej pazljivi. V nasprotnem primeru lahko popraskate zaslon.**
- 7. Obrnite tipkovnico in jo postavite na sklop naslona za dlani.

<span id="page-28-0"></span>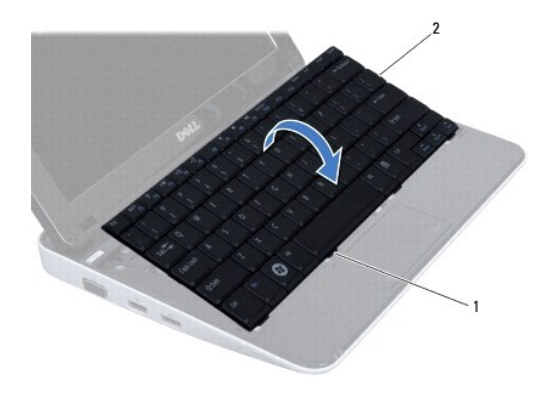

### 1 jezički tipkovnice (4) 2 tipkovnica

8. Sprostite zatiče priključka za kabel tipkovnice in odklopite kabel tipkovnice iz priključka na sistemski plošči.

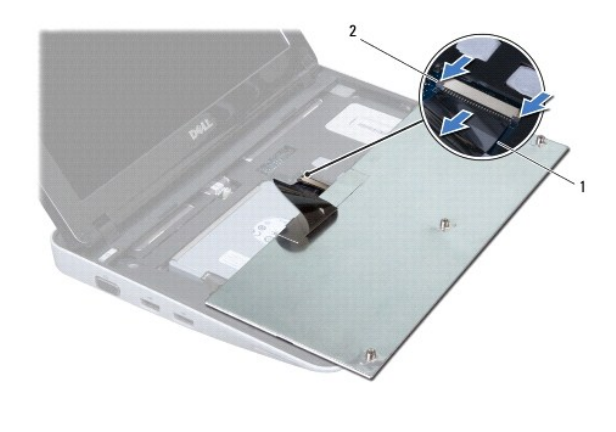

1 kabel tipkovnice 2 zatiči priključka za kabel tipkovnice (2)

9. Odstranite tipkovnico iz sklopa naslona za dlani.

### <span id="page-28-1"></span>**Zamenjava tipkovnice**

- 1. Sledite postopkom v [Preden za](file:///C:/data/systems/ins1012/sv/sm/before.htm#wp1435071)čnete.
- 2. Kabel tipkovnice potisnite v priključek na sistemski plošči, nato pa zapah priključka pritisnite navzdol, da pritrdite kabel.
- 3. Zatiče tipkovnice potisnite v reže na sklop naslona za dlani in tipkovnico spustite na pravo mesto.
- 4. Nežno pritisnite robove tipkovnice, da jo pritrdite pod zatiče na sklopu naslona za dlani.
- 5. Obrnite računalnik okrog in namestite tri vijake, s katerimi je tipkovnica pritrjena na osnovno ploščo računalnika.
- 6. Ponovno namestite akumulator (glejte [Ponovna namestitev akumulatorja\)](file:///C:/data/systems/ins1012/sv/sm/battery.htm#wp1443274).
- POZOR: Preden vklopite računalnik, znova namestite vse vijake in se prepričajte, da v notranjosti računalnika ni neuporabljenih vijakov. V<br>nasprotnem primeru lahko poškodujete računalnik.

#### <span id="page-30-0"></span> **Plošča za luči statusa Priročnik za servisiranje za Dell™ Inspiron™ 1012**

- [Odstranite plo](#page-30-1)ščo za luči statusa
- [Zamenjajte plo](#page-30-2)ščo za luči statusa
- OPOZORILO: Preden pričnete z delom v notranjosti računalnika, preberite varnostne informacije, ki so priložene računalniku. Za dodatne<br>informacije o varnem delu obiščite domačo stran za skladnost s predpisi na naslovu www.
- **POZOR: Elektrostatično razelektritev preprečite tako, da se ozemljite s trakom za ozemljitev ali da se občasno dotikate nepobarvane kovinske površine (na primer priključka na računalniku).**
- **POZOR: Popravila na računalniku lahko izvaja le pooblaščen serviser. Škode zaradi servisiranja, ki ga Dell™ ni pooblastil, garancija ne krije.**

POZOR: Pred posegom v notranjost računalnika odstranite glavni akumulator (glejte <u>Odstranitev akumulatorja</u>), da preprečite poškodbe<br>sistemske plošče.

### <span id="page-30-1"></span>**Odstranite ploščo za luči statusa**

- 1. Sledite postopkom v [Preden za](file:///C:/data/systems/ins1012/sv/sm/before.htm#wp1435071)čnete.
- 2. Odstranite akumulator (glejte [Odstranitev akumulatorja\)](file:///C:/data/systems/ins1012/sv/sm/battery.htm#wp1442926).
- 3. Odstranite tipkovnico (glejte **Odstranitev tipkovnice**).
- 4. Odstranite sklop sestave trdega diska (glejte [Odstranjevanje sklopa nosilca trdega diska](file:///C:/data/systems/ins1012/sv/sm/hdd.htm#wp1179926)).
- 5. Odstranite sklop naslona za dlani (glejte [Odstranitev sklopa naslona za dlani\)](file:///C:/data/systems/ins1012/sv/sm/palmrest.htm#wp1044787).
- 6. Dvignite zatič za zaklepanje na priključku kabla plošče za luči statusa.
- 7. Uporabite povlečni zatič za odklop kabla plošče za luči statusa z priključka na V/I plošči.
- 8. Odstranite vijak, s katerim je pritrjen plošča luči statusa na ohišje računalnika.
- 9. Dvignite ploščo luči statusa baterije od osnovne ploskve računalnika.

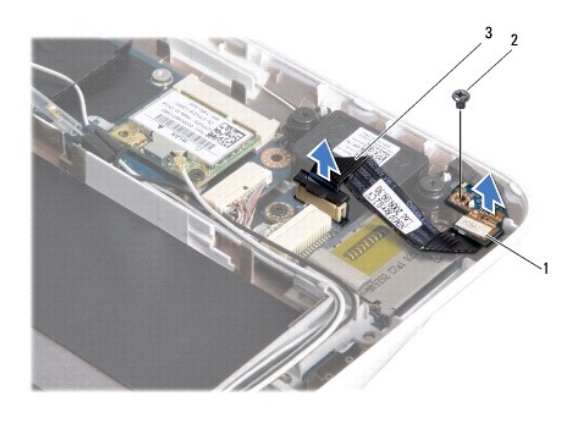

Plošča za luči stausa 2 vijak kabel plo**šč**e za lu<mark>č</mark>i statusa

## <span id="page-30-2"></span>**Zamenjajte ploščo za luči statusa**

1. Sledite postopkom v [Preden za](file:///C:/data/systems/ins1012/sv/sm/before.htm#wp1435071)čnete.

- 2. Poravnajte luknjo za vijak in zarezo na plošči za luči statusa z luknjo za vijak in zatič na osnovni ploskvi računalnika.
- 3. Zamenjajte vijak, s katerim je pritrjena plošča luči statusa na ohišje računalnika.
- 4. Povežite kabel plošče za luči statusa s priključkom na V/I plošči in pritisnite zatič za zaklepanje za pritrditev kabla plošče za luči stanja.
- 5. Namestite nazaj sklop naslona za dlani (oglejte si [Namestitev sklopa naslona za dlani](file:///C:/data/systems/ins1012/sv/sm/palmrest.htm#wp1059721)).
- 6. Znova namestite sklop sestave trdega diska (oglejte si [Zamenjava sklopa trdega diska\)](file:///C:/data/systems/ins1012/sv/sm/hdd.htm#wp1181804).
- 7. Ponovno namestite tipkovnico (glejte [Zamenjava tipkovnice](file:///C:/data/systems/ins1012/sv/sm/keyboard.htm#wp1179994)).
- 8. Ponovno namestite akumulator (glejte [Ponovna namestitev akumulatorja\)](file:///C:/data/systems/ins1012/sv/sm/battery.htm#wp1443274).

POZOR: Preden vklopite računalnik, znova namestite vse vijake in se prepričajte, da v notranjosti računalnika ni neuporabljenih vijakov. V<br>nasprotnem primeru lahko poškodujete računalnik.

#### <span id="page-32-0"></span> **Pomnilniški modul Priročnik za servisiranje za Dell™ Inspiron™ 1012**

[Odstranjevanje pomnilni](#page-32-1)škega modula

- **O** [Ponovna namestitev pomnilni](#page-33-0)škega mo
- OPOZORILO: Preden pričnete z delom v notranjosti računalnika, preberite varnostne informacije, ki so priložene računalniku. Za dodatne<br>informacije o varnem delu obiščite domačo stran za skladnost s predpisi na naslovu www.

**POZOR: Elektrostatično razelektritev preprečite tako, da se ozemljite s trakom za ozemljitev ali da se občasno dotikate nepobarvane kovinske površine (na primer priključka na računalniku).** 

**POZOR: Popravila na računalniku lahko izvaja le pooblaščen serviser. Škode zaradi servisiranja, ki ga Dell™ ni pooblastil, garancija ne krije.** 

POZOR: Pred posegom v notranjost računalnika odstranite glavni akumulator (glejte <u>Odstranitev akumulatorja</u>), da preprečite poškodbe<br>sistemske plošče.

Količino pomnilnika v svojem računalniku lahko povečate z namestitvijo dodatnih pomnilniških modulov na sistemsko ploščo. Informacije o vrstah pomnilnika, ki<br>jih podpira računalnik, si lahko ogledate v razdelku «Osnovni te

**OPOMBA:** Pomnilniške module, kupljene pri družbi Dell, krije računalniška garancija.

Vaš računalnik ima eno režo SODIMM, ki je na voljo uporabniku.

### <span id="page-32-1"></span>**Odstranjevanje pomnilniškega modula**

- 1. Sledite postopkom v [Preden za](file:///C:/data/systems/ins1012/sv/sm/before.htm#wp1435071)čnete.
- 2. Odstranite akumulator (glejte Odstranitev akumulatoria).
- 3. Odstranite tipkovnico (glejte [Odstranitev tipkovnice\)](file:///C:/data/systems/ins1012/sv/sm/keyboard.htm#wp1201059).
- 4. Odvijte vijak, ki drži pokrov pomnilniškega modula na sklop počivala za dlan.

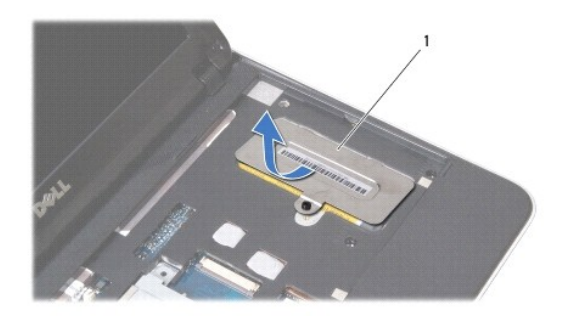

#### 1 pokrov pomnilniškega modula

- 5. Potisnite zatiče pokrova pomnilniškega modula iz rež na sklopu počivala za dlan.
- 6. Dvignite pokrov pomnilniškega modula iz sklopa počivala za dlan.

#### **POZOR: Za razširitev pritrdilnih sponk pomnilniškega modula ne uporabljajte orodja, da ne poškodujete priključka pomnilniškega modula.**

7. S prsti pazljivo razširite pritrdilni sponki na vsaki strani priključka pomnilniškega modula, dokler pomnilniški modul ne izskoči.

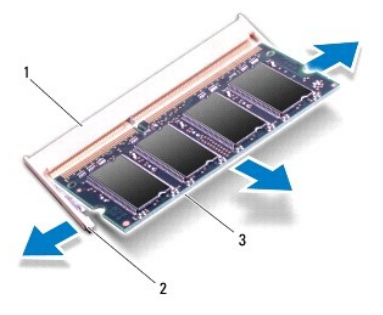

### priključek pomnilniškega modula 2 pritrdilni sponki (2) 3 pomnilniški modul

8. Izvlecite pomnilniški modul iz priključka pomnilniškega modula.

### <span id="page-33-0"></span>**Ponovna namestitev pomnilniškega modula**

- 1. Zarezo v pomnilniškem modulu poravnajte z jezičkom v priključku pomnilniškega modula.
- 2. Pomnilniški modul potisnite v režo pod kotom 45 stopinj in ga pritisnite navzdol, dokler se ne zaskoči. Če ne slišite klika, odstranite pomnilniški modul in ga ponovno namestite.

**OPOMBA:** Če pomnilniški modul ni pravilno nameščen, se računalnik morda ne bo zagnal.

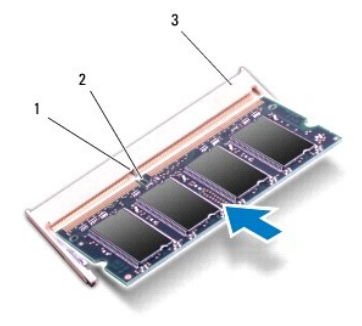

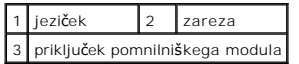

- 3. Potisnite zatiče na pokrovu pomnilniškega modula v reže na sklopu počivala za dlan.
- 4. Privijte vijak, ki drži pokrov pomnilniškega modula na sklop počivala za dlan.
- 5. Ponovno namestite tipkovnico (glejte [Zamenjava tipkovnice](file:///C:/data/systems/ins1012/sv/sm/keyboard.htm#wp1179994)).
- 6. Ponovno namestite akumulator (glejte [Ponovna namestitev akumulatorja\)](file:///C:/data/systems/ins1012/sv/sm/battery.htm#wp1443274).
- 7. Vklopite računalnik.

Ob zagonu računalnik zazna dodatni pomnilnik in samodejno posodobi informacije o konfiguraciji sistema.

Za potrditev količine pomnilnika, nameščenega v računalniku:

*V Microsoft® Windows® XP*

Kliknite **Start**® **Vsi programi**® **Pripomočki**® **Sistemska orodja**® **Informacije o sistemu Dell**.

*V Microsoft Windows 7*

Kliknite **Start** ® **Pomoč in podpora**® **Informacije o sistemu Dell**.

POZOR: Preden vklopite računalnik, znova namestite vse vijake in se prepričajte, da v notranjosti računalnika ni neuporabljenih vijakov. V<br>nasprotnem primeru lahko poškodujete računalnik.

#### <span id="page-35-0"></span> **Brezžična(e) kartica(e) Mini-Card Priročnik za servisiranje za Dell™ Inspiron™ 1012**

- [Odstranjevanje kartice Mini-Card](#page-35-1)
- [Odstranjevanje kartice Mini-Card](#page-36-1)
- OPOZORILO: Preden pričnete z delom v notranjosti računalnika, preberite varnostne informacije, ki so priložene računalniku. Za dodatne<br>informacije o varnem delu obiščite domačo stran za skladnost s predpisi na naslovu www.

**POZOR: Elektrostatično razelektritev preprečite tako, da se ozemljite s trakom za ozemljitev ali da se občasno dotikate nepobarvane kovinske površine (na primer priključka na računalniku).** 

**POZOR: Popravila na računalniku lahko izvaja le pooblaščen serviser. Škode zaradi servisiranja, ki ga Dell™ ni pooblastil, garancija ne krije.** 

POZOR: Pred posegom v notranjost računalnika odstranite glavni akumulator (glejte <u>Odstranitev akumulatorja</u>), da preprečite poškodbe<br>sistemske plošče.

*OPOMBA: Dell ne jamči za združljivost in ne ponuja podpore za kartice Mini-Card drugih proizvajalcev.* 

Če ste poleg računalnika naročili brezžično kartico Mini-Card, je ta že nameščena.

Vaš računalnik ima dve reži za mini-kartice:

- l Ena reža za kartico Mini-Card polne velikosti za WWAN
- l Ena reža za kartico Mini-Card polovične velikosti za WLAN

**OPOMBA:** Odvisno od konfiguracije računalnika ob nakupu v reži za kartico Mini-Card morda ne bo nameščena kartica Mini-Card.

#### <span id="page-35-1"></span>**Odstranjevanje kartice Mini-Card**

- 1. Sledite postopkom v [Preden za](file:///C:/data/systems/ins1012/sv/sm/before.htm#wp1435071)čnete.
- 2. Odstranite akumulator (glejte [Odstranitev akumulatorja\)](file:///C:/data/systems/ins1012/sv/sm/battery.htm#wp1442926).
- 3. Odstranite tipkovnico (glejte **Odstranitev tipkovnice**).
- 4. Odstranite sklop nosilca trdega diska (oglejte si [Odstranjevanje sklopa nosilca trdega diska](file:///C:/data/systems/ins1012/sv/sm/hdd.htm#wp1179926))
- 5. Odstranite sklop naslona za dlani (glejte [Odstranitev sklopa naslona za dlani\)](file:///C:/data/systems/ins1012/sv/sm/palmrest.htm#wp1044787).
- 6. Odklopite antenska kabla s kartice Mini-Card.

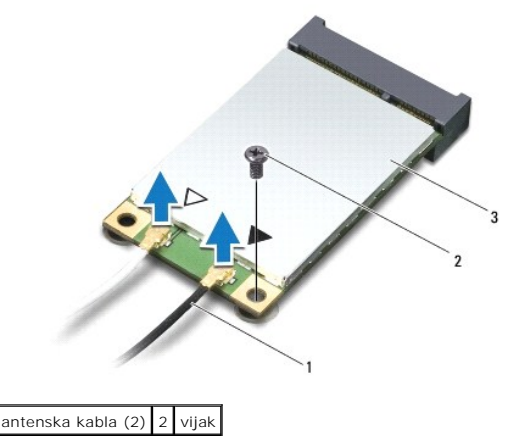

Mini-Card

7. Odstranite vijak, s katerim je kartica Mini-Card pritrjena na sistemsko ploščo.

8. Kartico Mini-Card dvignite iz priključka na sistemski plošči.

<span id="page-36-0"></span>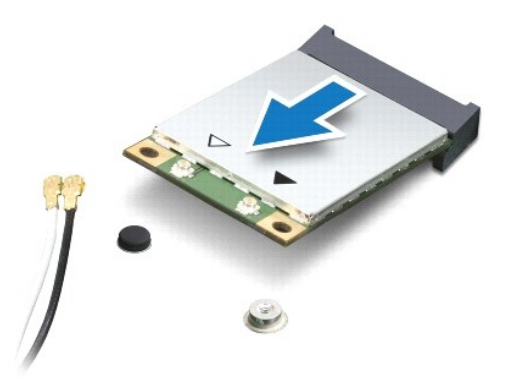

POZOR: Ko kartica Mini-Card ni v računalniku, jo hranite v zaščitni antistatični embalaži. Za več informacij glejte razdelek «Zaščita pred<br>elektrostatično razelektritvijo» v varnostnih informacijah, ki so bile priložene ra

### <span id="page-36-1"></span>**Odstranjevanje kartice Mini-Card**

- 1. Sledite postopkom v [Preden za](file:///C:/data/systems/ins1012/sv/sm/before.htm#wp1435071)čnete.
- 2. Odstranite novo kartico Mini-Card iz embalaže.

**POZOR: Pazljivo in enakomerno potisnite kartico na ustrezno mesto. Prekomerna sila lahko poškoduje priključek.** 

POZOR: Priključki so zaščiteni, da se s tem zagotovi pravilna namestitev. Ce občutite upor, preverite priključke na kartici in sistemski plošči ter<br>poravnajte kartico.

- 3. Vstavite priključek Mini-Card pri kotu 45-stopinj v priključek na sistemski plošči.
- 4. Drugi konec kartice Mini-Card potisnite v režo na sistemski plošči in ponovno namestite vijak, s katerim je kartica pritrjena na sistemsko ploščo.
- 5. Priključite ustrezne antenske kable na kartico Mini-Card, ki jo nameščate. Spodnja tabela prikazuje barvna shema atenskih kablov za vsako Mini- Card kartico, ki jo podpira vaš računalnik.

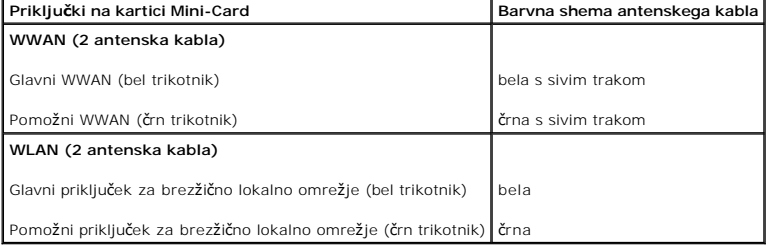

6. Namestite nazaj sklop naslona za dlani (oglejte si [Namestitev sklopa naslona za dlani](file:///C:/data/systems/ins1012/sv/sm/palmrest.htm#wp1059721)).

- 7. Znova namestite sklop nosilca trdega diska (oglejte si [Zamenjava sklopa trdega diska\)](file:///C:/data/systems/ins1012/sv/sm/hdd.htm#wp1181804).
- 8. Ponovno namestite tipkovnico (glejte [Zamenjava tipkovnice](file:///C:/data/systems/ins1012/sv/sm/keyboard.htm#wp1179994)).
- 9. Ponovno namestite akumulator (glejte [Ponovna namestitev akumulatorja\)](file:///C:/data/systems/ins1012/sv/sm/battery.htm#wp1443274).

POZOR: Preden vklopite računalnik, znova namestite vse vijake in se prepričajte, da v notranjosti računalnika ni neuporabljenih vijakov. V<br>nasprotnem primeru lahko poškodujete računalnik.

10. Če je treba, namestite gonilnike in pripomočke za svoj računalnik. Za več informacij glejte *tehnološka navodila Dell*.

**OPOMBA:** Če nameščate komunikacijsko kartico drugih proizvajalcev, morate namestiti tudi ustrezne gonilnike in pripomočke. Za več informacij o generičnem gonilniku glejte *Tehnološka navodila Dell*.

#### <span id="page-38-0"></span> **Sklop naslona za dlani Priročnik za servisiranje za Dell™ Inspiron™ 1012**

- [Odstranitev sklopa naslona za dlani](#page-38-1)
- [Namestitev sklopa naslona za dlani](#page-39-1)
- OPOZORILO: Preden pričnete z delom v notranjosti računalnika, preberite varnostne informacije, ki so priložene računalniku. Za dodatne<br>informacije o varnem delu obiščite domačo stran za skladnost s predpisi na naslovu www.
- **POZOR: Elektrostatično razelektritev preprečite tako, da se ozemljite s trakom za ozemljitev ali da se občasno dotikate nepobarvane kovinske površine (na primer priključka na računalniku).**
- **POZOR: Popravila na računalniku lahko izvaja le pooblaščen serviser. Škode zaradi servisiranja, ki ga Dell™ ni pooblastil, garancija ne krije.**
- POZOR: Pred posegom v notranjost računalnika odstranite glavni akumulator (glejte <u>Odstranitev akumulatorja</u>), da preprečite poškodbe<br>sistemske plošče.

#### <span id="page-38-1"></span>**Odstranitev sklopa naslona za dlani**

- 1. Sledite postopkom v [Preden za](file:///C:/data/systems/ins1012/sv/sm/before.htm#wp1435071)čnete.
- 2. Odstranite akumulator (glejte [Odstranitev akumulator](file:///C:/data/systems/ins1012/sv/sm/battery.htm#wp1442926)).
- 3. Odstranite štiri vijake, s katerimi je sklop počivala za dlan pritrjen na računalnik.

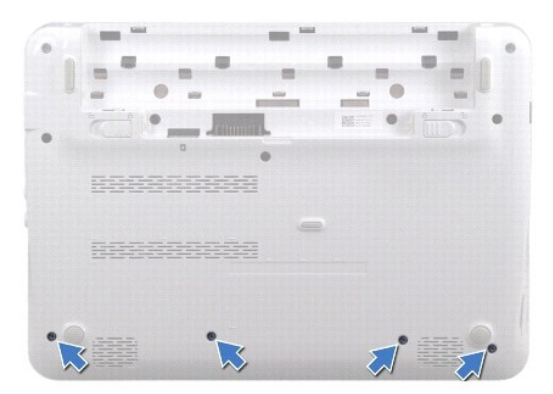

- 4. Obrnite računalnik in odprite zaslon, kolikor je mogoče.
- 5. Odstranite tipkovnico (glejte [Odstranitev tipkovnice\)](file:///C:/data/systems/ins1012/sv/sm/keyboard.htm#wp1201059).
- 6. Odstranite sklop nosilca trdega diska (glejte [Odstranjevanje sklopa nosilca trdega diska\)](file:///C:/data/systems/ins1012/sv/sm/hdd.htm#wp1179926).

**POZOR: Povlecite zatiče na vrhu priključkov, da preprečite poškodbo priključkov.** 

- 7. Odklopite kabel gumba za vklop s priključka na sistemski plošči.
- 8. Dvignite zatič za zaklepanje in povlecite zatič, da odklopite kabel sledilne ploščice s priključka na sistemski plošči.
- 9. Odstranite tri vijake, s katerimi je sklop počivala za dlan pritrjen na računalnik.

<span id="page-39-0"></span>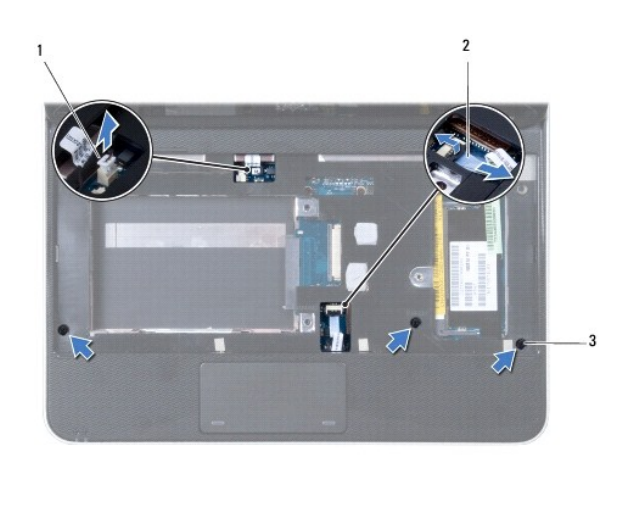

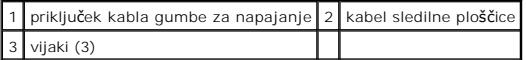

### **POZOR: Sklop počivala za dlani pazljivo ločite od ohišja računalnika in poskrbite, da ga ne poškodujete.**

10. Z uporabo plastičnega nožka, previdno povlecite sklop počivala za dlan skupaj z zadnjim robom in nato počasi odstranite sklop počivala za dlani iz računalnika.

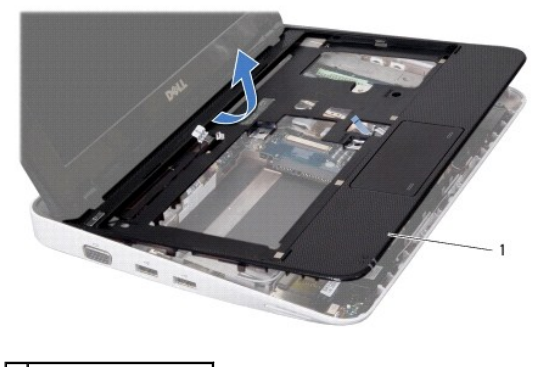

1 Sklop počivala za dlani

11. Dvignite nosilec počivala za dlani z osnove računalnika.

#### <span id="page-39-1"></span>**Namestitev sklopa naslona za dlani**

- 1. Sledite postopkom v [Preden za](file:///C:/data/systems/ins1012/sv/sm/before.htm#wp1435071)čnete.
- 2. Poravnajte počivalo za dlani z osnovo računalnika in ga pritrdite na mesto.
- 3. Kabel sledilne ploščice potisnite v priključek na sistemski plošči, nato pa zapah priključka pritisnite navzdol, da pritrdite kabel.
- 4. Priključite napajalni kabel s priključkom na sistemski plošči.
- 5. Odstranite tri vijake, s katerimi je sklop počivala za dlan pritrjen na računalnik.
- 6. Znova namestite sklop nosilca trdega diska (oglejte si [Zamenjava sklopa trdega diska\)](file:///C:/data/systems/ins1012/sv/sm/hdd.htm#wp1181804).
- 7. Ponovno namestite tipkovnico (glejte [Zamenjava tipkovnice](file:///C:/data/systems/ins1012/sv/sm/keyboard.htm#wp1179994)).
- 8. Obrnite računalnik in ponovno namestite štiri vijake, s katerimi je nosilec naslona za dlani pritrjen na osnovo računalnika.
- 9. Ponovno namestite akumulator (glejte [Ponovna namestitev akumulatorja\)](file:///C:/data/systems/ins1012/sv/sm/battery.htm#wp1443274).

# POZOR: Preden vklopite računalnik, znova namestite vse vijake in se prepričajte, da v notranjosti računalnika ni neuporabljenih vijakov. V<br>nasprotnem primeru lahko poškodujete računalnik.

#### <span id="page-41-0"></span> **Napajalna stikalna plošča Priročnik za servisiranje za Dell™ Inspiron™ 1012**

[Odstranitev napajalne stikalne plo](#page-41-1)šče

- [Zamenjava napajalne stikalne plo](#page-41-2)šče
- OPOZORILO: Preden pričnete z delom v notranjosti računalnika, preberite varnostne informacije, ki so priložene računalniku. Za dodatne<br>informacije o varnem delu obiščite domačo stran za skladnost s predpisi na naslovu www.
- **POZOR: Elektrostatično razelektritev preprečite tako, da se ozemljite s trakom za ozemljitev ali da se občasno dotikate nepobarvane kovinske površine (na primer priključka na računalniku).**

**POZOR: Popravila na računalniku lahko izvaja le pooblaščen serviser. Škode zaradi servisiranja, ki ga Dell™ ni pooblastil, garancija ne krije.** 

POZOR: Pred posegom v notranjost računalnika odstranite glavni akumulator (glejte <u>Odstranitev akumulatorja</u>), da preprečite poškodbe<br>sistemske plošče.

#### <span id="page-41-1"></span>**Odstranitev napajalne stikalne plošče**

- 1. Sledite postopkom v [Preden za](file:///C:/data/systems/ins1012/sv/sm/before.htm#wp1435071)čnete.
- 2. Odstranite akumulator (glejte [Odstranitev akumulatorja\)](file:///C:/data/systems/ins1012/sv/sm/battery.htm#wp1442926).
- 3. Odstranite tipkovnico (glejte **Odstranitev tipkovnice**).
- 4. Odstranite sklop nosilca trdega diska (oglejte si [Odstranjevanje sklopa nosilca trdega diska](file:///C:/data/systems/ins1012/sv/sm/hdd.htm#wp1179926))
- 5. Odstranite sklop naslona za dlani (glejte [Odstranitev sklopa naslona za dlani\)](file:///C:/data/systems/ins1012/sv/sm/palmrest.htm#wp1044787).
- 6. Upoštevajte pot kabla gumba za vklop/izklop in odstranite kabel iz vodila na sklopu počivala za dlani.
- 7. Obrnite nosilec naslona za dlani okrog in odstranite vijak, s katerim je stikalna plošča gumba za vklop/izklop pritrjena na nosilcu naslona za dlani.

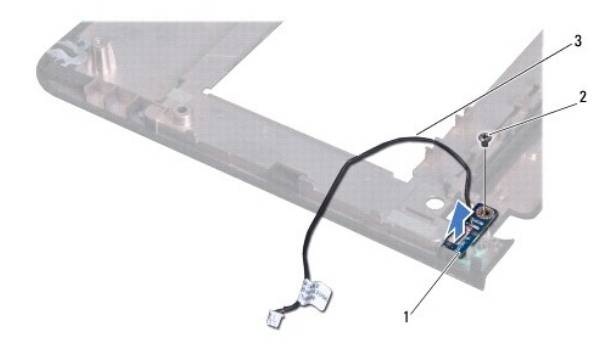

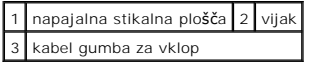

8. Dvignite stikalno ploščo za vklop/izklop z naslona za dlani.

### <span id="page-41-2"></span>**Zamenjava napajalne stikalne plošče**

- 1. Sledite postopkom v [Preden za](file:///C:/data/systems/ins1012/sv/sm/before.htm#wp1435071)čnete.
- 2. Postavite stikalno ploščo gumba za vklop/izklop na sklop počivala za dlani in zamenjajte vijak, ki pritrjuje stikalno ploščo gumba za vklop/izklop na sklop počivala za dlani.
- 3. Povlecite kabel gumba za vklop/izklop skozi vodilo na sklopu počivala za dlani.
- 4. Obrnite in zamenjajte sklop naslona za dlani (oglejte si [Namestitev sklopa naslona za dlani\)](file:///C:/data/systems/ins1012/sv/sm/palmrest.htm#wp1059721).
- 5. Ponovno namestite sklop nosilca trdega diska (oglejte si [Zamenjava sklopa trdega diska\)](file:///C:/data/systems/ins1012/sv/sm/hdd.htm#wp1181804).
- 6. Ponovno namestite tipkovnico (glejte [Zamenjava tipkovnice](file:///C:/data/systems/ins1012/sv/sm/keyboard.htm#wp1179994)).
- 7. Ponovno namestite akumulator (glejte [Ponovna namestitev akumulatorja\)](file:///C:/data/systems/ins1012/sv/sm/battery.htm#wp1443274).

POZOR: Preden vklopite računalnik, znova namestite vse vijake in se prepričajte, da v notranjosti računalnika ni neuporabljenih vijakov. V<br>nasprotnem primeru lahko poškodujete računalnik.

#### <span id="page-43-0"></span> **Plošča SIM kartice Priročnik za servisiranje za Dell™ Inspiron™ 1012**

- [Odstranjevanje plo](#page-43-1)šče SIM kartice
- [Zamenjava plo](#page-43-2)šče SIM kartice
- OPOZORILO: Preden pričnete z delom v notranjosti računalnika, preberite varnostne informacije, ki so priložene računalniku. Za dodatne<br>informacije o varnem delu obiščite domačo stran za skladnost s predpisi na naslovu www.
- **POZOR: Elektrostatično razelektritev preprečite tako, da se ozemljite s trakom za ozemljitev ali da se občasno dotikate nepobarvane kovinske površine (na primer priključka na računalniku).**

**POZOR: Popravila na računalniku lahko izvaja le pooblaščen serviser. Škode zaradi servisiranja, ki ga Dell™ ni pooblastil, garancija ne krije.** 

POZOR: Pred posegom v notranjost računalnika odstranite glavni akumulator (glejte <u>Odstranitev akumulatorja</u>), da preprečite poškodbe<br>sistemske plošče.

### <span id="page-43-1"></span>**Odstranjevanje plošče SIM kartice**

- 1. Sledite postopkom v [Preden za](file:///C:/data/systems/ins1012/sv/sm/before.htm#wp1435071)čnete.
- 2. Odstranite akumulator (glejte [Odstranitev akumulatorja\)](file:///C:/data/systems/ins1012/sv/sm/battery.htm#wp1442926).
- 3. Sledite navodilom od [korak 2](file:///C:/data/systems/ins1012/sv/sm/sysboard.htm#wp1040727) do [korak 17](file:///C:/data/systems/ins1012/sv/sm/sysboard.htm#wp1045728) v razdelku [Odstranjevanje sistemske plo](file:///C:/data/systems/ins1012/sv/sm/sysboard.htm#wp1032066)šče.
- 4. Odstranite vijaka, s katerima je plošča SIM kartice pritrjena na osnovo računalnika.
- 5. Dvignite ploščo SIM kartice z osnove računalnika.

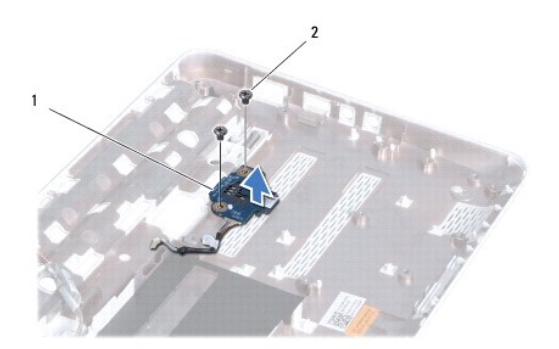

1 Plošča SIM kartice 2 vijaka (2)

### <span id="page-43-2"></span>**Zamenjava plošče SIM kartice**

- 1. Sledite postopkom v [Preden za](file:///C:/data/systems/ins1012/sv/sm/before.htm#wp1435071)čnete.
- 2. Postavite ploščo SIM kartice na položaj in zamenjajte dva vijaka, ki pritrjujeta ploščo SIM kartice na osnovo računalnika.
- 3. Sledite navodilom od [korak 4](file:///C:/data/systems/ins1012/sv/sm/sysboard.htm#wp1045802) do [korak 21](file:///C:/data/systems/ins1012/sv/sm/sysboard.htm#wp998291) v razdelku [Ponovna namestitev sistemske plo](file:///C:/data/systems/ins1012/sv/sm/sysboard.htm#wp1044267)šče.

POZOR: Preden vklopite računalnik, znova namestite vse vijake in se prepričajte, da v notranjosti računalnika ni neuporabljenih vijakov. V<br>nasprotnem primeru lahko poškodujete računalnik.

### <span id="page-45-0"></span> **Zvočniki**

**Priročnik za servisiranje za Dell™ Inspiron™ 1012** 

- [Odstranitev zvo](#page-45-1)čnikov
- **O** Ponovna namestitev
- OPOZORILO: Preden pričnete z delom v notranjosti računalnika, preberite varnostne informacije, ki so priložene računalniku. Za dodatne<br>informacije o varnem delu obiščite domačo stran za skladnost s predpisi na naslovu www.
- **POZOR: Elektrostatično razelektritev preprečite tako, da se ozemljite s trakom za ozemljitev ali da se občasno dotikate nepobarvane kovinske površine (na primer priključka na računalniku).**

**POZOR: Popravila na računalniku lahko izvaja le pooblaščen serviser. Škode zaradi servisiranja, ki ga Dell™ ni pooblastil, garancija ne krije.** 

POZOR: Pred posegom v notranjost računalnika odstranite glavni akumulator (glejte <u>Odstranitev akumulatorja</u>), da preprečite poškodbe<br>sistemske plošče.

### <span id="page-45-1"></span>**Odstranitev zvočnikov**

- 1. Sledite postopkom v [Preden za](file:///C:/data/systems/ins1012/sv/sm/before.htm#wp1435071)čnete.
- 2. Odstranite akumulator (glejte [Odstranitev akumulatorja\)](file:///C:/data/systems/ins1012/sv/sm/battery.htm#wp1442926).
- 3. Odstranite tipkovnico (glejte **Odstranitev tipkovnice**).
- 4. Odstranite sklop nosilca trdega diska (oglejte si [Odstranjevanje sklopa nosilca trdega diska](file:///C:/data/systems/ins1012/sv/sm/hdd.htm#wp1179926)).
- 5. Odstranite sklop naslona za dlani (glejte [Odstranitev sklopa naslona za dlani\)](file:///C:/data/systems/ins1012/sv/sm/palmrest.htm#wp1044787).
- 6. Kabel zvočnikov odklopite iz priključka na sistemski plošči.

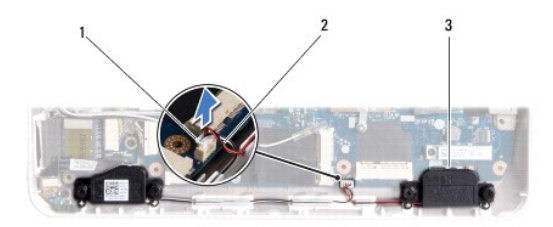

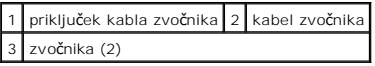

7. Odstranite štiri vijake (na vsakem zvočniku sta dva), s katerimi sta zvočnika pritrjena na osnovo računalnika.

8. Zabeležite napeljavo kabla zvočnikov, nato pa zvočnike in kabel odstranite iz ohišja računalnika.

### <span id="page-45-2"></span>**Ponovna namestitev zvočnikov**

- 1. Sledite postopkom v [Preden za](file:///C:/data/systems/ins1012/sv/sm/before.htm#wp1435071)čnete.
- 2. Postavite zvočnike na osnovo računalnika in povlecite kable zvočnikov skozi vodila.
- 3. Odstranite štiri vijake (na vsakem zvočniku sta dva), s katerimi sta zvočnika pritrjena na osnovo računalnika.
- 4. Kabel zvočnikov priklopite v priključek na sistemski plošči.
- 5. Namestite nazaj sklop naslona za dlani (oglejte si [Namestitev sklopa naslona za dlani](file:///C:/data/systems/ins1012/sv/sm/palmrest.htm#wp1059721)).
- 6. Znova namestite sklop nosilca trdega diska (oglejte si [Zamenjava sklopa trdega diska\)](file:///C:/data/systems/ins1012/sv/sm/hdd.htm#wp1181804).
- 7. Ponovno namestite tipkovnico (glejte [Zamenjava tipkovnice](file:///C:/data/systems/ins1012/sv/sm/keyboard.htm#wp1179994)).
- 8. Ponovno namestite akumulator (glejte [Ponovna namestitev akumulatorja\)](file:///C:/data/systems/ins1012/sv/sm/battery.htm#wp1443274).

POZOR: Preden vklopite računalnik, znova namestite vse vijake in se prepričajte, da v notranjosti računalnika ni neuporabljenih vijakov. V<br>nasprotnem primeru lahko poškodujete računalnik.

#### <span id="page-47-0"></span> **Nosilci za podporo Priročnik za servisiranje za Dell™ Inspiron™ 1012**

- [Odstranjevanje levega podpornega nosilca](#page-47-1)
- [Zamenjava levega podpornega nosilca](#page-47-2)
- [Odstranjevanje desnega podpornega nosilca](#page-48-0)
- [Zamenjava desnega podpornega nosilca](#page-49-0)
- OPOZORILO: Preden pričnete z delom v notranjosti računalnika, preberite varnostne informacije, ki so priložene računalniku. Za dodatne<br>informacije o varnem delu obiščite domačo stran za skladnost s predpisi na naslovu www.
- $\triangle$ POZOR: Elektrostatično razelektritev preprečite tako, da se ozemljite s trakom za ozemljitev ali da se občasno dotikate nepobarvane kovinske<br>površine (na primer priključka na računalniku).
- **POZOR: Popravila na računalniku lahko izvaja le pooblaščen serviser. Škode zaradi servisiranja, ki ga Dell™ ni pooblastil, garancija ne krije.**
- POZOR: Pred posegom v notranjost računalnika odstranite glavni akumulator (glejte <u>Odstranitev akumulatorja</u>), da preprečite poškodbe<br>sistemske plošče.

### <span id="page-47-1"></span>**Odstranjevanje levega podpornega nosilca**

- 1. Sledite postopkom v [Preden za](file:///C:/data/systems/ins1012/sv/sm/before.htm#wp1435071)čnete.
- 2. Odstranite akumulator (glejte [Odstranitev akumulatorja\)](file:///C:/data/systems/ins1012/sv/sm/battery.htm#wp1442926).
- 3. Odstranite tipkovnico (glejte [Odstranitev tipkovnice\)](file:///C:/data/systems/ins1012/sv/sm/keyboard.htm#wp1201059).
- 4. Odstranite sklop nosilca trdega diska (oglejte si [Odstranjevanje sklopa nosilca trdega diska](file:///C:/data/systems/ins1012/sv/sm/hdd.htm#wp1179926))
- 5. Odstranite sklop naslona za dlani (glejte [Odstranitev sklopa naslona za dlani\)](file:///C:/data/systems/ins1012/sv/sm/palmrest.htm#wp1044787).
- 6. Odstranite pokrov zapaha (glejte Odstranitev pokrov za
- 7. Odstranite sklop zaslona (glejte [Odstranjevanje sklopa zaslona\)](file:///C:/data/systems/ins1012/sv/sm/display.htm#wp1212160).
- 8. Odstranite vijak, ki pritrjuje levi podporni nosilec na V/I ploščo.

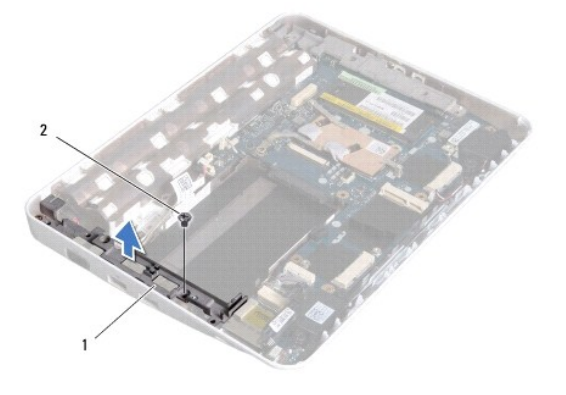

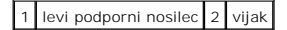

9. Dvignite levi podporni nosilec z V/I plošče.

### <span id="page-47-2"></span>**Zamenjava levega podpornega nosilca**

- <span id="page-48-1"></span>1. Sledite postopkom v [Preden za](file:///C:/data/systems/ins1012/sv/sm/before.htm#wp1435071)čnete.
- 2. Poravnajte reže na levem podpornem nosilcu z označenim mestom na osnovi računalnika in postavite podporni nosilec na mesto.
- 3. Ponovno namestite vijak, s katerim je podporni nosilec pritrjen na osnovo računalnika.
- 4. Ponovno namestite sklop zaslona (glejte [Zamenjava sklopa ekrana\)](file:///C:/data/systems/ins1012/sv/sm/display.htm#wp1205821).
- 5. Ponovno namestite pokrov zapaha (glejte [Zamenjava pokrova zapaha](file:///C:/data/systems/ins1012/sv/sm/hingecov.htm#wp1036191)).
- 6. Namestite nazaj sklop naslona za dlani (oglejte si [Namestitev sklopa naslona za dlani](file:///C:/data/systems/ins1012/sv/sm/palmrest.htm#wp1059721)).
- 7. Ponovno namestite sklop nosilca trdega diska (oglejte si [Zamenjava sklopa trdega diska\)](file:///C:/data/systems/ins1012/sv/sm/hdd.htm#wp1181804).
- 8. Ponovno namestite tipkovnico (glejte [Zamenjava tipkovnice](file:///C:/data/systems/ins1012/sv/sm/keyboard.htm#wp1179994)).
- 9. Ponovno namestite akumulator (glejte [Ponovna namestitev akumulatorja\)](file:///C:/data/systems/ins1012/sv/sm/battery.htm#wp1443274).

POZOR: Preden vklopite računalnik, znova namestite vse vijake in se prepričajte, da v notranjosti računalnika ni neuporabljenih vijakov. V<br>nasprotnem primeru lahko poškodujete računalnik.

### <span id="page-48-0"></span>**Odstranjevanje desnega podpornega nosilca**

- 1. Sledite postopkom v [Preden za](file:///C:/data/systems/ins1012/sv/sm/before.htm#wp1435071)čnete.
- 2. Odstranite akumulator (glejte [Odstranitev akumulatorja\)](file:///C:/data/systems/ins1012/sv/sm/battery.htm#wp1442926).
- 3. Odstranite tipkovnico (glejte [Odstranitev tipkovnice\)](file:///C:/data/systems/ins1012/sv/sm/keyboard.htm#wp1201059).
- 4. Odstranite sklop nosilca trdega diska (oglejte si [Odstranjevanje sklopa nosilca trdega diska](file:///C:/data/systems/ins1012/sv/sm/hdd.htm#wp1179926)).
- 5. Odstranite sklop naslona za dlani (glejte [Odstranitev sklopa naslona za dlani\)](file:///C:/data/systems/ins1012/sv/sm/palmrest.htm#wp1044787).
- 6. Odstranite pokrov zapaha (glejte [Odstranitev pokrov zapaha](file:///C:/data/systems/ins1012/sv/sm/hingecov.htm#wp1035974)).
- 7. Odstranite sklop zaslona (glejte [Zamenjava sklopa ekrana](file:///C:/data/systems/ins1012/sv/sm/display.htm#wp1205821)).
- 8. Odstranite vijak, ki pritrjuje desni podporni nosilec na sistemsko ploščo.
- 9. Dvignite desni podporni nosilec s sistemske plošče.

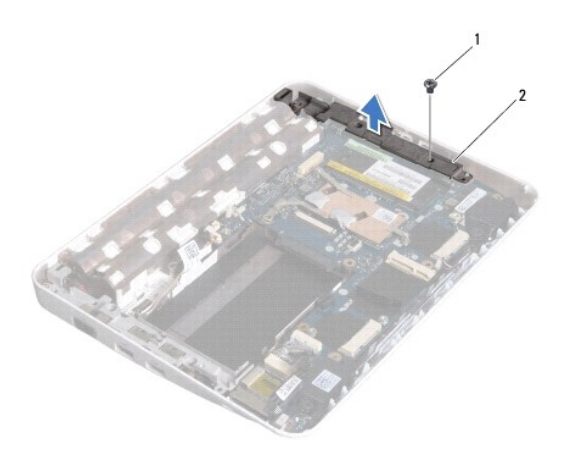

1 vijak 2 desni podporni nosilec

### <span id="page-49-1"></span><span id="page-49-0"></span>**Zamenjava desnega podpornega nosilca**

- 1. Sledite postopkom v [Preden za](file:///C:/data/systems/ins1012/sv/sm/before.htm#wp1435071)čnete.
- 2. Poravnajte reže na desnem podpornem nosilcu z označenim mestom na osnovi računalnika in postavite podporni nosilec na mesto.
- 3. Ponovno namestite vijak, s katerim je desni podporni nosilec pritrjen na osnovo računalnika.
- 4. Ponovno namestite sklop zaslona (glejte [Zamenjava sklopa ekrana\)](file:///C:/data/systems/ins1012/sv/sm/display.htm#wp1205821).
- 5. Ponovno namestite pokrov zapaha (glejte [Zamenjava pokrova zapaha](file:///C:/data/systems/ins1012/sv/sm/hingecov.htm#wp1036191)).
- 6. Namestite nazaj sklop naslona za dlani (oglejte si [Namestitev sklopa naslona za dlani](file:///C:/data/systems/ins1012/sv/sm/palmrest.htm#wp1059721)).
- 7. Ponovno namestite sklop nosilca trdega diska (oglejte si [Zamenjava sklopa trdega diska\)](file:///C:/data/systems/ins1012/sv/sm/hdd.htm#wp1181804).
- 8. Ponovno namestite tipkovnico (glejte [Zamenjava tipkovnice](file:///C:/data/systems/ins1012/sv/sm/keyboard.htm#wp1179994)).
- 9. Ponovno namestite akumulator (glejte [Ponovna namestitev akumulatorja\)](file:///C:/data/systems/ins1012/sv/sm/battery.htm#wp1443274).
- POZOR: Preden vklopite računalnik, znova namestite vse vijake in se prepričajte, da v notranjosti računalnika ni neuporabljenih vijakov. V<br>nasprotnem primeru lahko poškodujete računalnik.

#### <span id="page-50-0"></span> **Sistemska plošča Priročnik za servisiranje za Dell™ Inspiron™ 1012**

- [Odstranjevanje sistemske plo](#page-50-1)šče
- **Ponovna namestitev sistem**
- [Vnos servisne](#page-52-1) številke v BIOS
- OPOZORILO: Preden pričnete z delom v notranjosti računalnika, preberite varnostne informacije, ki so priložene računalniku. Za dodatne<br>informacije o varnem delu obiščite domačo stran za skladnost s predpisi na naslovu www.
- **POZOR: Elektrostatično razelektritev preprečite tako, da se ozemljite s trakom za ozemljitev ali da se občasno dotikate nepobarvane kovinske površine (na primer priključka na računalniku).**
- **POZOR: Popravila na računalniku lahko izvaja le pooblaščen serviser. Škode zaradi servisiranja, ki ga Dell™ ni pooblastil, garancija ne krije.**
- POZOR: Pred posegom v notranjost računalnika odstranite glavni akumulator (glejte <u>Odstranitev akumulatorja</u>), da preprečite poškodbe<br>sistemske plošče.
- **POZOR: Komponente in kartice prijemajte za robove ter se ne dotikajte nožic in kontaktov.**

Vezje BIOS sistemske plo**šč**e vsebuje oznako za storitve, ki je prav tako vidna na nalepki s **č**rtno kodo na dnu računalnika. Komplet za zamenjavo sistemske<br>plošče vključuje CD, na katerem je pripomoček za prenos servisne

#### <span id="page-50-1"></span>**Odstranjevanje sistemske plošče**

- 1. Sledite postopkom v [Preden za](file:///C:/data/systems/ins1012/sv/sm/before.htm#wp1435071)čnete.
- 2. Odstranite vse nameščene kartice ali vstavke iz reže bralnika medijskih kartic 3-v-1.
- 3. Odstranite akumulator (glejte [Odstranitev akumulatorja\)](file:///C:/data/systems/ins1012/sv/sm/battery.htm#wp1442926).
- 4. Odstranite tipkovnico (glejte [Odstranitev tipkovnice\)](file:///C:/data/systems/ins1012/sv/sm/keyboard.htm#wp1201059).
- 5. Odstranite sklop nosilca trdega diska (glejte [Odstranjevanje sklopa nosilca trdega diska\)](file:///C:/data/systems/ins1012/sv/sm/hdd.htm#wp1179926)
- 6. Odstranite sklop naslona za dlani (glejte [Odstranitev sklopa naslona za dlani\)](file:///C:/data/systems/ins1012/sv/sm/palmrest.htm#wp1044787).
- 7. Odstranite kartico Bluetooth® (glejte [Odstranjevanje kartice Bluetooth\)](file:///C:/data/systems/ins1012/sv/sm/btboard.htm#wp1213901).
- 8. Odstranite toplotni odvod procesorja (glejte [Odstranjevanje toplotnega odvoda procesorja\)](file:///C:/data/systems/ins1012/sv/sm/cpucool.htm#wp1137134).
- 9. Odstranite kartico(e) Mini-Card (glejte [Odstranjevanje kartice Mini-](file:///C:/data/systems/ins1012/sv/sm/minicard.htm#wp1189423) Card).
- 10. Odstranite video kartico (glejte [Odstranjevanje video kartice](file:///C:/data/systems/ins1012/sv/sm/videoacc.htm#wp1189423)).
- 11. Odstranite pokrov zapaha (glejte [Odstranitev pokrov zapaha](file:///C:/data/systems/ins1012/sv/sm/hingecov.htm#wp1035974)).
- 12. Odstranite sklop zaslona (glejte [Odstranjevanje sklopa zaslona\)](file:///C:/data/systems/ins1012/sv/sm/display.htm#wp1212160).
- 13. Odstranite desni podporni nosilec (glejte [Odstranjevanje desnega podpornega nosilca](file:///C:/data/systems/ins1012/sv/sm/supportb.htm#wp1185829)).
- 14. Odklopite priključek kabla napajalnika, kabel plošče SIM kartice in kabel V/I plošče z njihovih priključkov na sistemski plošči.

<span id="page-51-0"></span>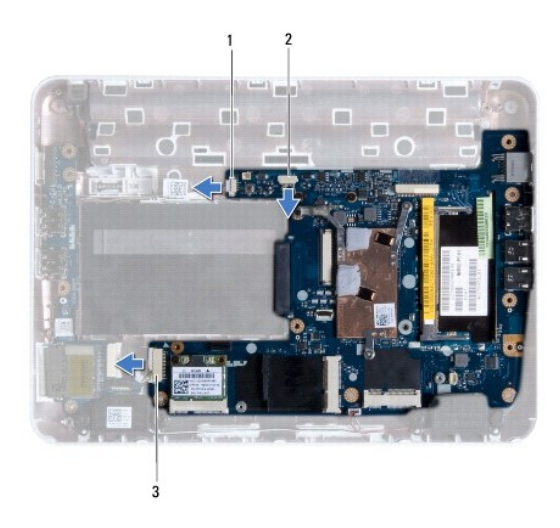

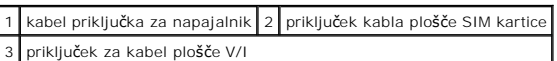

- 15. Odstranite zvočnike (glejte [Odstranitev zvo](file:///C:/data/systems/ins1012/sv/sm/speaker.htm#wp1030873)čnikov).
- 16. Odstranite vijak, s katerim je sistemska plošča pritrjena na osnovo računalnika.

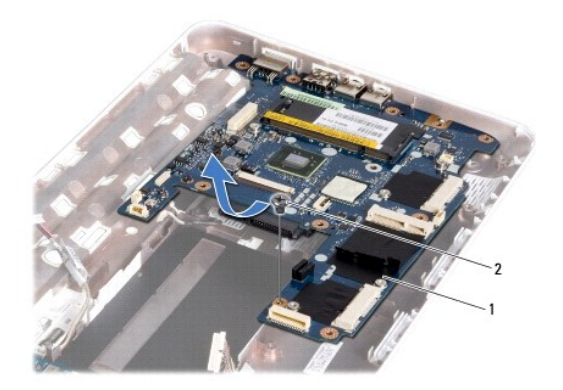

### 1 sistemska plošča 2 vijak

- 17. Priključke previdno odstranite iz rež računalnika, nato pa sistemsko ploščo dvignite iz osnove računalnika.
- 18. Obrnite sistemsko ploščo.
- 19. Odstranite gumbasto baterijo (glejte [Odstranitev gumbaste baterije](file:///C:/data/systems/ins1012/sv/sm/coinbatt.htm#wp1179902)).

### <span id="page-51-1"></span>**Ponovna namestitev sistemske plošče**

- 1. Sledite postopkom v [Preden za](file:///C:/data/systems/ins1012/sv/sm/before.htm#wp1435071)čnete.
- 2. Ponovno namestite gumbasto baterijo (glejte [Ponovna namestitev gumbaste baterije\)](file:///C:/data/systems/ins1012/sv/sm/coinbatt.htm#wp1180214).
- 3. Obrnite sistemsko ploščo.
- 4. Poravnajte priključke na sistemski plošči z režami na osnovi računalnika in jo postavite na osnovo računalnika.
- <span id="page-52-0"></span>5. Ponovno namestite vijak, s katerim je sistemska plošča pritrjena na osnovo računalnika.
- 6. Ponovno namestite zvočnike (glejte [Ponovna namestitev zvo](file:///C:/data/systems/ins1012/sv/sm/speaker.htm#wp1040761)čnikov).
- 7. Priklopite priključek kabla napajalnika, kabel plošče SIM kartice in kabel V/I plošče na njihove priključke na sistemski plošči.
- 8. Odstranite desni podporni nosilec (glejte [Zamenjava desnega podpornega nosilca\)](file:///C:/data/systems/ins1012/sv/sm/supportb.htm#wp1185870).
- 9. Ponovno namestite sklop zaslona (glejte [Zamenjava sklopa ekrana\)](file:///C:/data/systems/ins1012/sv/sm/display.htm#wp1205821).
- 10. Ponovno namestite pokrov zapaha (glejte [Zamenjava pokrova zapaha](file:///C:/data/systems/ins1012/sv/sm/hingecov.htm#wp1036191)).
- 11. Ponovno mestite video kartico (glejte [Zamenjava video kartice](file:///C:/data/systems/ins1012/sv/sm/videoacc.htm#wp1181828)).
- 12. Zamenjate Mini-Card(s) (mini-kartico/e) (glejte [Odstranjevanje kartice Mini-Card\)](file:///C:/data/systems/ins1012/sv/sm/minicard.htm#wp1181828).
- 13. Ponovno namestite toplotni odvod procesorja (glejte [Ponovna namestitev toplotnega odvoda procesorja\)](file:///C:/data/systems/ins1012/sv/sm/cpucool.htm#wp1138671)
- 14. Ponovno namestite kartico Bluetooth (glejte [Ponovna namestitev kartice Bluetooth](file:///C:/data/systems/ins1012/sv/sm/btboard.htm#wp1214032)).
- 15. Namestite nazaj sklop naslona za dlani (oglejte si [Namestitev sklopa naslona za dlani](file:///C:/data/systems/ins1012/sv/sm/palmrest.htm#wp1059721)).
- 16. Ponovno namestite sklop nosilca trdega diska (oglejte si [Zamenjava sklopa trdega diska\)](file:///C:/data/systems/ins1012/sv/sm/hdd.htm#wp1181804).
- 17. Ponovno namestite tipkovnico (glejte [Zamenjava tipkovnice](file:///C:/data/systems/ins1012/sv/sm/keyboard.htm#wp1179994)).
- 18. Ponovno namestite akumulator (glejte [Ponovna namestitev akumulatorja\)](file:///C:/data/systems/ins1012/sv/sm/battery.htm#wp1443274).
- 19. Ponovno namestite vse kartice, odstranjene iz reže bralnika medijskih kartic 3-v-1.
- **POZOR: Preden vklopite računalnik, znova namestite vse vijake in se prepričajte, da v notranjosti računalnika ni neuporabljenih vijakov. V nasprotnem primeru lahko poškodujete računalnik.**
- 20. Vklopite računalnik.

*OPOMBA: Po zamenjavi sistemske plošče v BIOS na novi plošči vnesite oznako za storitve.* 

21. Vnesite servisno številko (glejte [Vnos servisne](#page-52-1) številke v BIOS).

### <span id="page-52-1"></span>**Vnos servisne številke v BIOS**

- 1. Poskrbite, da je napajalnik priključen in da je glavni akumulator ustrezno nameščena.
- 2. Vklopite računalnik.
- 3. Za vstop v program za namestitev sistema pritisnite <F2> med stanjem POST.
- 4. Pojdite do zavihka z varnostnimi nastavitvami in v polje **Set Service Tag** (Nastavitev servisne številke) vnesite servisno številko.

**Priročnik za servisiranje za Dell™ Inspiron™ 1012** 

### **Opombe, previdnostni ukrepi in opozorila**

**OPOMBA:** OPOMBA označuje pomembne informacije, ki vam pomagajo bolje izkoristiti računalnik.

 $\triangle$  POZOR: PREVIDNOSTNI UKREP označuje možnost poškodb strojne opreme ali izgube podatkov, če ne upoštevate navodil.

**OPOZORILO: OPOZORILO označuje možnost poškodb lastnine, telesnih poškodb ali smrti.**

#### **Informacije v tem dokumentu se lahko spremenijo brez predhodnega obvestila. © 2010 Dell Inc. Vse pravice pridržane.**

Vsakršno razmnoževanje tega gradiva brez pisnega dovoljenja družbe Dell Inc. je strogo prepovedano.

Blagovne znamke navedene v tem besedilu: *Dell*, logotip DELL in Inspiron so blagovne znamke družbe Dell Inc.; *Bluetooth* je registrirana blagovna znamka v lasti družbi Bluetooth<br>SIG, Inc. in jo družba Dell uporablja pod

V tem dokumentu se lahko uporabljajo tudi druge blagovne znamke in imena, ki se nanašajo na osebe, katerih last so blagovne znamke ali imena, oziroma na njihove izdelke.<br>Dell Inc. se odreka vseh lastnikih interesov do blag

**Januar 2010 Raz. A00**

#### <span id="page-54-0"></span> **Modul sledilne ploščice Priročnik za servisiranje za Dell™ Inspiron™ 1012**

- [Odstranjevanje modula sledilne plo](#page-54-1)ščice
- [Zamenjava modula sledilne plo](#page-54-2)ščice
- OPOZORILO: Preden pričnete z delom v notranjosti računalnika, preberite varnostne informacije, ki so priložene računalniku. Za dodatne<br>informacije o varnem delu obiščite domačo stran za skladnost s predpisi na naslovu www.
- **POZOR: Elektrostatično razelektritev preprečite tako, da se ozemljite s trakom za ozemljitev ali da se občasno dotikate nepobarvane kovinske površine (na primer priključka na računalniku).**
- **POZOR: Popravila na računalniku lahko izvaja le pooblaščen serviser. Škode zaradi servisiranja, ki ga Dell™ ni pooblastil, garancija ne krije.**
- POZOR: Pred posegom v notranjost računalnika odstranite glavni akumulator (glejte <u>Odstranitev baterije</u>), da preprečite poškodbe sistemske<br>plošče.

#### <span id="page-54-1"></span>**Odstranjevanje modula sledilne ploščice**

- 1. Sledite postopkom v [Preden za](file:///C:/data/systems/ins1012/sv/sm/before.htm#wp1435071)čnete.
- 2. Odstranite akumulator (glejte [Odstranitev akumulatorja\)](file:///C:/data/systems/ins1012/sv/sm/battery.htm#wp1442926).
- 3. Odstranite tipkovnico (glejte **Odstranitev tipkovnice**).
- 4. Odstranite sklop nosilca trdega diska (oglejte si [Odstranjevanje sklopa nosilca trdega diska](file:///C:/data/systems/ins1012/sv/sm/hdd.htm#wp1179926))
- 5. Odstranite sklop naslona za dlani (glejte [Odstranitev sklopa naslona za dlani\)](file:///C:/data/systems/ins1012/sv/sm/palmrest.htm#wp1044787).
- 6. Obrnite sklop počivala za dlani in odstranite štiri vijake, ki pritrjujejo modul sledilne ploščice na naslon za dlani.

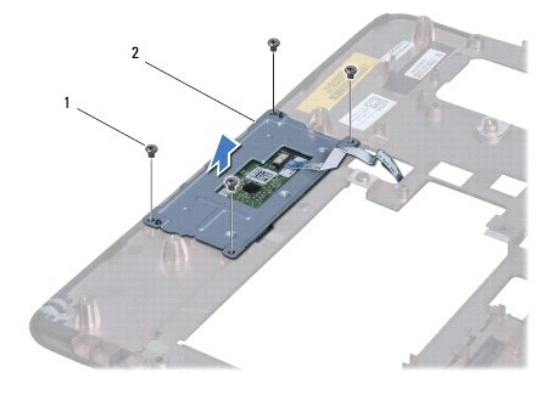

#### 1 vijaki (4) 2 Modul sledilne ploščice

7. Odstranite modul sledilne ploščice s počivala za dlani.

### <span id="page-54-2"></span>**Zamenjava modula sledilne ploščice**

- 1. Sledite postopkom v [Preden za](file:///C:/data/systems/ins1012/sv/sm/before.htm#wp1435071)čnete.
- 2. Z uporabo postavitvenih oznak na počivalu za dlani, pravilno postavite modul sledilne ploščice. Ponovno namestite štiri vijake s katerimi je modul sledilne ploščice pritrjen na naslon za dlani.
- 3. Namestite nazaj sklop naslona za dlani (oglejte si [Namestitev sklopa naslona za dlani](file:///C:/data/systems/ins1012/sv/sm/palmrest.htm#wp1059721)).
- 4. Ponovno namestite sklop nosilca trdega diska (oglejte si [Zamenjava sklopa trdega diska\)](file:///C:/data/systems/ins1012/sv/sm/hdd.htm#wp1181804).
- 5. Ponovno namestite tipkovnico (glejte [Zamenjava tipkovnice](file:///C:/data/systems/ins1012/sv/sm/keyboard.htm#wp1179994)).
- 6. Ponovno namestite akumulator (glejte [Ponovna namestitev akumulatorja\)](file:///C:/data/systems/ins1012/sv/sm/battery.htm#wp1443274).

POZOR: Preden vklopite računalnik, znova namestite vse vijake in se prepričajte, da v notranjosti računalnika ni neuporabljenih vijakov. V<br>nasprotnem primeru lahko poškodujete računalnik.

# <span id="page-56-0"></span> **Video kartica**

**Priročnik za servisiranje za Dell™ Inspiron™ 1012** 

- [Odstranjevanje video kartice](#page-56-1)
- [Zamenjava video kartice](#page-56-2)

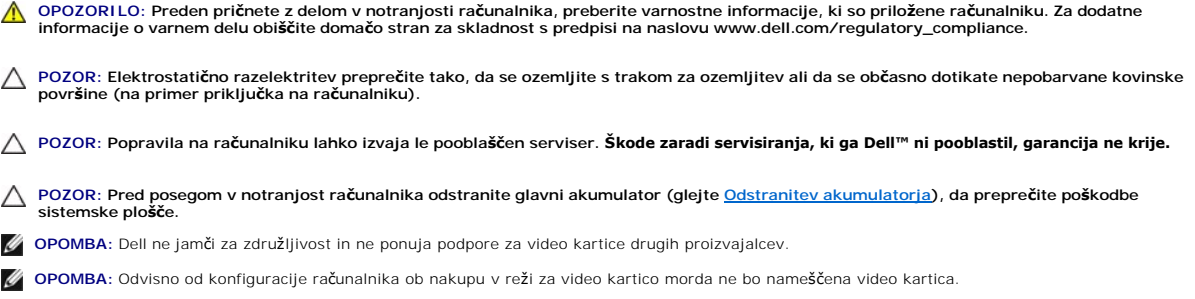

### <span id="page-56-1"></span>**Odstranjevanje video kartice**

- 1. Sledite postopkom v [Preden za](file:///C:/data/systems/ins1012/sv/sm/before.htm#wp1435071)čnete.
- 2. Odstranite akumulator (glejte **Odstranitev akumulatorja**).
- 3. Odstranite tipkovnico (glejte [Odstranitev tipkovnice\)](file:///C:/data/systems/ins1012/sv/sm/keyboard.htm#wp1201059).
- 4. Odstranite sklop nosilca trdega diska (oglejte si [Odstranjevanje sklopa nosilca trdega diska](file:///C:/data/systems/ins1012/sv/sm/hdd.htm#wp1179926)).
- 5. Odstranite sklop naslona za dlani (glejte [Odstranitev sklopa naslona za dlani\)](file:///C:/data/systems/ins1012/sv/sm/palmrest.htm#wp1044787).
- 6. Odstranite toplotni odvod procesorja (glejte [Odstranjevanje toplotnega odvoda procesorja\)](file:///C:/data/systems/ins1012/sv/sm/cpucool.htm#wp1137134).

POZOR: Ko video kartica ni v računalniku, jo hranite v zaščitni antistatični embalaži. Za več informacij glejte razdelek «Zaščita pred<br>elektrostatično razelektritvijo» v varnostnih informacijah, ki so bile priložene računa

7. Dvignite video kartico iz priključka na sistemski plošči.

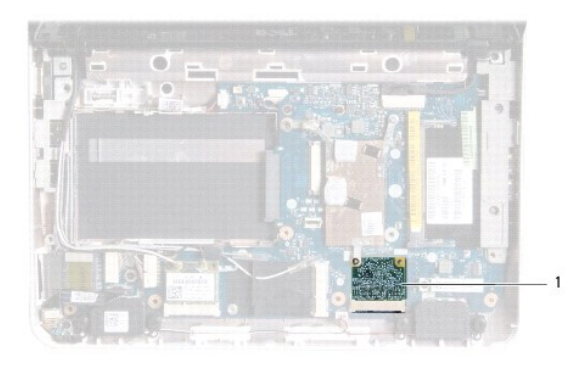

1 Video kartica

### <span id="page-56-2"></span>**Zamenjava video kartice**

- 1. Sledite postopkom v [Preden za](file:///C:/data/systems/ins1012/sv/sm/before.htm#wp1435071)čnete.
- 2. Vzemite novo video kartico iz embalaže.

**POZOR: Pazljivo in enakomerno potisnite kartico na ustrezno mesto. Prekomerna sila lahko poškoduje priključek.** 

POZOR: Priključki so zaščiteni, da se s tem zagotovi pravilna namestitev. Če občutite upor, preverite priključke na kartici in sistemski plošči ter **poravnajte kartico.** 

- 3. Vstavite priključek video kartice v priključek na sistemski plošči pri kotu 45 stopinj.
- 4. Pritisnite drug konec video kartice v režo na sistemski plošči in zamenjajte hladilno telo procesorja (glejte Ponovna namestitev toplotnega odvoda procesorja).
- 5. Namestite nazaj sklop naslona za dlani (oglejte si [Namestitev sklopa naslona za dlani](file:///C:/data/systems/ins1012/sv/sm/palmrest.htm#wp1059721)).
- 6. Ponovno namestite sklop nosilca trdega diska (oglejte si [Zamenjava sklopa trdega diska\)](file:///C:/data/systems/ins1012/sv/sm/hdd.htm#wp1181804).
- 7. Ponovno namestite tipkovnico (glejte [Zamenjava tipkovnice](file:///C:/data/systems/ins1012/sv/sm/keyboard.htm#wp1179994)).
- 8. Ponovno namestite akumulator (glejte [Ponovna namestitev akumulatorja\)](file:///C:/data/systems/ins1012/sv/sm/battery.htm#wp1443274).
- **POZOR: Preden vklopite računalnik, znova namestite vse vijake in se prepričajte, da v notranjosti računalnika ni neuporabljenih vijakov. V nasprotnem primeru lahko poškodujete računalnik.**
- 9. Če je treba, namestite gonilnike in pripomočke za svoj računalnik. Za več informacij glejte *tehnološka navodila Dell*.

**OPOMBA:** Ce se lotite namestitve video kartice, ki ni od družbe Dell, morate namestiti tudi ustrezne gonilnike in pripomočke. Za več informacij o<br>generičnem gonilniku glejte *Tehnološka navodila Dell.*